EFD – Manual de Orientações da Escrituração Fiscal Digital para Contribuintes do Estado de Rondônia

Anexo Único da Instrução Normativa nº 033/2018/GAB/CRE

# **SPED - EFD - Escrituração Fiscal Digital**

# **MANUAL DE ORIENTAÇÕES DA ESCRITURAÇÃO FISCAL DIGITAL PARA CONTRIBUINTES DO ESTADO DE RONDÔNIA**

**GERÊNCIA DE FISCALIZAÇÃO**

# **APRESENTAÇÃO**

Este manual possui caráter normativo e tem o objetivo de orientar os contribuintes do Estado de Rondônia sobre o preenchimento de registros específicos, devendo ser utilizado em conjunto com o Guia Prático da Escrituração Fiscal Digital - EFD, disponível em sped.rfb.gov.br.

Os registros não detalhados neste manual devem ser preenchidos conforme orientação do Guia Prático da EFD.

Os lançamentos das operações previstas neste manual que forem efetuados em desacordo com o mesmo poderão ser rejeitados, ficando o contribuinte sujeito às penalidades previstas na legislação.

# **PARTE 1**

# **1. NOTAS FISCAIS DE SAÍDA COM CRÉDITO PRESUMIDO (NR dada pela IN nº 48/23 – efeitos a partir de 26.07.23)**

As notas fiscais de saída que tiverem crédito presumido devem ser escrituradas da seguinte forma:

C100 - Escriturar a nota fiscal normalmente. (Fidelidade ao documento fiscal)

C170 - Escriturar os itens normalmente conforme orientações do guia prático.

C190 - Escriturar normalmente conforme orientações do guia prático.

C195 - Criar um registro C195 com uma observação do lançamento. (Ex: Crédito Presumido)

C197 - Criar somente um registro para cada documento fiscal, preenchendo da seguinte forma:

COD\_AJ: INFORMAR O CÓDIGO DE AJUSTE RELATIVO AO CRÉDITO PRESUMIDO; DESCR\_COMPL\_AJ: CRÉDITO PRESUMIDO COD\_ITEM: NÃO INFORMAR VL\_BC\_ICMS: VALOR DA BASE DE CÁLCULO USADA PARA APLICAR O CRÉDITO PRESUMIDO ALIQ\_ICMS: ALÍQUOTA APLICADA NA OPERAÇÃO VL\_ICMS: VALOR DO ICMS A SER CREDITADO VL\_OUTROS: NÃO INFORMAR

A soma do campo VL\_ICMS dos registros C197 com código de ajuste relativo à credito presumido deverá ser somada ao campo 07 - VL\_AJ\_CREDITOS do registro E110.

\*\*\* Os demais registros devem ser preenchidos conforme orientação do Guia Prático.

Redação anterior: PARTE 1 (Renomeado pela IN 9/20 – efeitos a partir de 1º.03.2020)

1. NOTAS FISCAIS DE SAÍDA COM CRÉDITO PRESUMIDO

As notas fiscais de saída que tiverem crédito presumido devem ser escrituradas da seguinte forma:

C100 - Escriturar a nota fiscal normalmente. (Fidelidade ao documento fiscal)

C170 - Escriturar os itens normalmente conforme orientações do guia prático.

C190 - Escriturar normalmente conforme orientações do guia prático.

C195 - Criar um registro C195 com uma observação do lançamento. (Ex: Crédito Presumido)

C197 - Criar somente um registro para cada documento fiscal, preenchendo da seguinte forma:

COD\_AJ: INFORMAR O CÓDIGO DE AJUSTE RELATIVO AO CRÉDITO PRESUMIDO; DESCR\_COMPL\_AJ: CRÉDITO PRESUMIDO COD\_ITEM: NÃO INFORMAR VL\_BC\_ICMS: VALOR DA BASE DE CÁLCULO USADA PARA APLICAR O CRÉDITO PRESUMIDO ALIQ\_ICMS: ALÍQUOTA APLICADA NA OPERAÇÃO VL\_ICMS: VALOR DO ICMS A SER CREDITADO VL\_OUTROS: NÃO INFORMAR

A soma do campo VL\_ICMS dos registros C197 com código de ajuste relativo à credito presumido deverá ser somada ao campo 07 - VL\_AJ\_CREDITOS do registro E110. \*\*\* Não deverá mais ser informado ajuste no registro E111.

\*\*\* Os demais registros devem ser preenchidos conforme orientação do Guia Prático.

### **2. AS NOTAS FISCAIS DE ENTRADA PARA EMPRESAS SITUADAS EM GUAJARÁ-MIRIM QUE TIVEREM CRÉDITO PRESUMIDO DEVEM SER ESCRITURADAS DA SEGUINTE FORMA:**

C100 - Escriturar a nota fiscal sem o valor do ICMS. (Fidelidade ao documento fiscal)

C170 - Escriturar os itens com CST 40 (Isentas) e sem os valores de ICMS.

C190 - Escriturar normalmente conforme orientações do guia prático.

C195 - Criar um registro C195 com uma observação do lançamento. (Ex: Crédito Presumido Guajará-Mirim)

C197 - Criar somente um registro para cada documento fiscal, preenchendo da seguinte forma:

COD\_AJ: RO10000036; DESCR\_COMPL\_AJ: CRÉDITO PRESUMIDO GUAJARÁ-MIRIM COD\_ITEM: NÃO INFORMAR VL\_BC\_ICMS: VALOR DA BASE DE CÁLCULO USADA PARA APLICAR O DESCONTO DE ICMS ALIQ\_ICMS: ALÍQUOTA DA OPERAÇÃO VL\_ICMS: VALOR DO ICMS A SER CREDITADO VL\_OUTROS: NÃO INFORMAR

A soma do campo VL\_ICMS dos registros C197 com código de ajuste RO10000036 deverá ser somada ao campo 07 - VL\_AJ\_CREDITOS do registro E110.

\*\*\* Não deverá mais ser informado ajuste no registro E111.

\*\*\* Os demais registros devem ser preenchidos conforme orientação do Guia Prático.

# **3. NOTAS FISCAIS DE ENTRADA EM QUE DEVERÁ HAVER PAGAMENTO DE DIFERENCIAL DE ALÍQUOTA DE ATIVO PERMANENTE NA APURAÇÃO DO ICMS**

As notas fiscais de entrada em que houver DA a pagar e o mesmo for pago diretamente na apuração do ICMS devem ser escrituradas da seguinte maneira:

C100 – Escriturar a nota fiscal normalmente (Fidelidade ao documento fiscal, sem o crédito do imposto) **(NR dada pela IN nº 018/19 – efeitos a partir de 1º.08.19)**

Redação original: C100 - Escriturar a nota fiscal normalmente. (Fidelidade ao documento fiscal)

C170 - Escriturar os itens normalmente conforme orientações do guia prático.

C190 - Escriturar normalmente conforme orientações do guia prático.

C195 - Criar um registro C195 com uma observação do lançamento. (Ex: Diferencial de Alíquota de Ativo Permanente).

C197 - Criar somente um registro para cada documento fiscal, preenchendo da seguinte forma:

COD\_AJ: RO40000001; DESCR\_COMPL\_AJ: DÉBITO DE DIFERENCIAL DE ALÍQUOTA DE ATIVO PERMANENTE COD\_ITEM: NÃO INFORMAR VL\_BC\_ICMS: VALOR DA BASE DE CÁLCULO DO DIFERENCIAL DE ALÍQUOTA ALIQ\_ICMS: ALÍQUOTA INTERESTADUAL VL\_ICMS: VALOR DO ICMS A SER DEBITADO VL\_OUTROS: ALÍQUOTA INTERNA DO PRODUTO

A soma do campo VL\_ICMS dos registros C197 com código de ajuste RO40000001 deverá ser somada ao campo 03 - VL\_AJ\_DÉBITOS do registro E110.

\*\*\* Não deverá mais ser informado ajuste no registro E111.

#### **\*\*\* Os demais registros devem ser preenchidos conforme orientação do Guia Prático.**

\*\*\* No caso de haver mais de uma combinação de alíquotas interna e interestadual, deverá ser efetuado um ajuste para cada combinação.

## **4. NOTAS FISCAIS DE ENTRADA EM QUE DEVERÁ HAVER PAGAMENTO DE DIFERENCIAL DE ALÍQUOTA DE MATERIAL DE USO E CONSUMO NA APURAÇÃO DO ICMS**

As notas fiscais de entrada em que houver DA a pagar e o mesmo for pago diretamente na apuração do ICMS devem ser escrituradas da seguinte maneira:

C100 - Escriturar a nota fiscal normalmente (Fidelidade ao documento fiscal, sem o crédito do imposto).

C170 - Escriturar os itens normalmente conforme orientações do guia prático.

C190 - Escriturar normalmente conforme orientações do guia prático.

C195 - Criar um registro C195 com uma observação do lançamento. (Ex: Diferencial de Alíquota de Ativo Permanente).

C197 - Criar somente um registro para cada documento fiscal, preenchendo da seguinte forma:

COD\_AJ: RO40000002; DESCR\_COMPL\_AJ: DÉBITO DE DIFERENCIAL DE MATERIAL DE USO E CONSUMO COD\_ITEM: NÃO INFORMAR VL\_BC\_ICMS: VALOR DA BASE DE CÁLCULO DO DIFERENCIAL DE ALÍQUOTA ALIQ\_ICMS: ALÍQUOTA INTERESTADUAL VL\_ICMS: VALOR DO ICMS A SER DEBITADO VL\_OUTROS: ALÍQUOTA INTERNA DO PRODUTO

A soma do campo VL\_ICMS dos registros C197 com código de ajuste RO40000002 deverá ser somada ao campo 03 - VL\_AJ\_DÉBITOS do registro E110.

No caso de haver mais de uma combinação de alíquotas interna e interestadual, deverá ser efetuado um ajuste para cada combinação.

# **5. NOTAS FISCAIS DE IMPORTAÇÃO (EXCETO LEI 1.473/2005)**

As notas fiscais emitidas para operações de importação devem ser escrituradas da seguinte maneira:

C100 - Escriturar a nota fiscal normalmente. (Fidelidade ao documento fiscal)

C170 - Escriturar os itens normalmente conforme orientações do guia prático.

C190 - Escriturar normalmente conforme orientações do guia prático.

C195 - Criar um registro C195 com uma observação do lançamento. (Ex: ICMS IMPORTAÇÃO - DÉBITO ESPECIAL).

C197 - Criar somente um registro para cada documento fiscal, preenchendo da seguinte forma:

COD\_AJ: RO70010001; DESCR\_COMPL\_AJ: DÉBITO ESPECIAL - IMPORTAÇÃO COD\_ITEM: NÃO INFORMAR VL\_BC\_ICMS: VALOR DA BASE DE CÁLCULO DO ICMS ALIQ\_ICMS: ALÍQUOTA INTERNA VL\_ICMS: VALOR DO ICMS DEVIDO/PAGO VL\_OUTROS: NÃO INFORMAR

A soma do campo VL\_ICMS dos registros C197 com código de ajuste RO70010001 deverá ser somada ao campo 15 - DEB\_ESP do registro E110.

\*\*\* Os registros C195 e C197 deverão ser informados somente se houve ou haverá recolhimento do ICMS - IMPORTAÇÃO. ,

\*\*\* Este ajuste não se aplica aos contribuintes que possuem o benefício fiscal da Lei 1.473/2005.

\*\*\* Os demais registros devem ser preenchidos conforme orientação do Guia Prático.

### **6. NOTAS FISCAIS COM ICMS PAGO ANTECIPADAMENTE**

As notas fiscais de saída, em que o ICMS tiver sido recolhido antecipadamente, devem ser escrituradas da seguinte forma:

C100 - Escriturar a nota fiscal normalmente (com débito de ICMS - fidelidade ao documento fiscal)

C170 - Escriturar os itens normalmente conforme orientações do guia prático.

C190 - Escriturar normalmente conforme orientações do guia prático.

C195 - Criar um registro C195 com uma observação do lançamento. (Ex: ESTORNO DE DÉBITO - ICMS RECOLHIDO ANTECIPADAMENTE)

C197 - Criar somente um registro para cada documento fiscal, preenchendo da seguinte forma:

COD\_AJ: RO20000002; DESCR\_COMPL\_AJ: ESTORNO DE DÉBITO - ICMS RECOLHIDO ANTECIPADAMENTE COD\_ITEM: NÃO INFORMAR VL\_BC\_ICMS: VALOR DA BASE DE CÁLCULO DO ICMS DO DOCUMENTO FISCAL ALIQ\_ICMS: ALÍQUOTA UTILIZADA VL\_ICMS: VALOR DO ICMS DEVIDO/PAGO VL\_OUTROS: NÃO INFORMAR

A soma do campo VL\_ICMS dos registros C197 com código de ajuste RO20000002 deverá ser somada ao campo 07 - VL\_AJ\_CREDITOS do registro E110.

### **7. CONHECIMENTOS DE TRANSPORTE COM ICMS PAGO ANTECIPADAMENTE**

Os Conhecimentos de Transporte, em que o ICMS tiver sido recolhido antecipadamente, devem ser escriturados da seguinte forma:

D100 - Escriturar a nota fiscal normalmente. (Com débito de CMS - Fidelidade ao documento fiscal)

D190 - Escriturar normalmente conforme orientações do guia prático.

D195 - Criar um registro D195 com uma observação do lançamento. (Ex: ESTORNO DE DÉBITO - ICMS TRANSPORTE) D197 - Criar somente um registro para cada documento fiscal, preenchendo da seguinte forma:

COD\_AJ: RO20001001; DESCR\_COMPL\_AJ: ESTORNO DE DÉBITO - ICMS TRANSPORTE COD\_ITEM: NÃO INFORMAR VL\_BC\_ICMS: VALOR DA BASE DE CÁLCULO DO ICMS DO DOCUMENTO FISCAL ALIQ\_ICMS: ALÍQUOTA UTILIZADA VL\_ICMS: VALOR DO ICMS DEVIDO/PAGO VL\_OUTROS: NÃO INFORMAR

A soma do campo VL\_ICMS dos registros D197 com código de ajuste RO20001001 deverá ser somada ao campo 07 - VL\_AJ\_CREDITOS do registro E110.

**\*\*\* Os demais registros devem ser preenchidos conforme orientação do Guia Prático.**

## **8. ESCRITURAÇÃO DAS GUIAS DE ICMS ANTECIPADO**

As guias de ICMS antecipado que forem aproveitadas como crédito no período devem ser escrituradas nos registros E111 e E112, da seguinte maneira: 1 - Escriturar um registro E111 PARA CADA GUIA DE ANTECIPADO, preenchendo conforme abaixo:

COD\_AJ\_APUR: RO020003 DESCR\_COMPL\_AJ: CRÉDITO FISCAL - ANTECIPADO VL\_AJ\_APUR: VALOR PAGO DA GUIA, DEDUZIDOS MULTA E JUROS (SE HOUVER)

2 - Para cada registro E111 com código de ajuste RO020003, escriturar um registro E112, preenchendo da seguinte forma:

NUM\_DA: Número da Guia + Parcela + Código de Receita NUM\_PROC: Não informar IND\_PROC: 0 PROC: Não informar TXT\_COMPL: Não informar

Obs: O campo NUM\_DA deverá conter exatamente 20 posições. Ex: 20080100000281011658

**\*\*\*\* As guias informadas em desconformidade com as orientações acima serão desconsideradas e não poderão ser apropriadas como crédito.**

### **9 - OBRIGATORIEDADE DOS REGISTROS DO BLOCO 1 (NR dada pela IN 22/2023 – efeitos a partir de 01.01.22)**

Para o Estado de Rondônia, os registros do bloco 1 devem ser apresentados conforme tenham ocorrido as operações a serem registradas neste bloco, com exceção dos registros 1200, 1210, 1390, 1391, 1400, 1601, 1700, 1710, 1900, 1910, 1920, 1921, 1922, 1923, 1925 e 1926, que não precisam ser apresentados.

No caso dos registros, do bloco 1, que não necessitam ser apresentados a resposta às suas correspondentes perguntas no registro 1010 deve ser "NÃO".

Nos demais registros a resposta deve ser feita conforme tenha ocorrido ou não a operação.

Havendo operações e não sendo apresentados os correspondentes registros o contribuinte ficará sujeito às penalidades previstas na legislação.

Redação anterior: 9 - OBRIGATORIEDADE DOS REGISTROS DO BLOCO 1 (NR dada pela IN 12/2023 – Efeitos a partir de 1º.04.23)

Para o Estado de Rondônia, os registros do bloco 1 devem ser apresentados conforme tenham ocorrido as operações a serem registradas neste bloco, com exceção dos registros 1200, 1210, 1390, 1391, 1400, 1700, 1710, 1900, 1910, 1920, 1921, 1922, 1923, 1925 e 1926, que não precisam ser apresentados.

No caso dos registros, do bloco 1, que não necessitam ser apresentados a resposta às suas correspondentes perguntas no registro 1010 deve ser "NÃO".

Nos demais registros a resposta deve ser feita conforme tenha ocorrido ou não a operação.

Havendo operações e não sendo apresentados os correspondentes registros o contribuinte ficará sujeito às penalidades previstas na legislação.

Redação Original: 9 - OBRIGATORIEDADE DOS REGISTROS DO BLOCO 1

Para o Estado de Rondônia, os registros do bloco 1 devem ser apresentados conforme tenham ocorrido as operações a serem registradas neste bloco, com exceção dos registros 1200, 1210, 1390, 1391, 1400, 1600, 1700, 1710, 1900, 1910, 1920, 1921, 1922, 1923, 1925 e 1926, que não precisam ser apresentados.

No caso dos registros, do bloco 1, que não necessitam ser apresentados a resposta às suas correspondentes perguntas no registro 1010 deve ser "NÃO".

Nos demais registros a resposta deve ser feita conforme tenha ocorrido ou não a operação.

Havendo operações e não sendo apresentados os correspondentes registros o contribuinte ficará sujeito às penalidades previstas na legislação.

#### **10. REVOGADO PELA IN Nº 009, DE 27.05.19 – EFEITOS A PARTIR DE 30.04.19 - NOTAS FISCAIS DE SAÍDA DE PERÍODOS ANTERIORES COM ICMS PAGO POR DENÚNCIA ESPONTÂNEA.**

As notas fiscais de saída de períodos de apuração anteriores, em que o ICMS tiver sido recolhido por denúncia espontânea devem ser escrituradas da seguinte forma:

C100 - Escriturar a nota fiscal com código de situação do documento = 01 e sem o débito do ICMS.

C170 - Escriturar os itens normalmente, conforme orientações do guia prático.

C190 - Escriturar normalmente conforme orientações do guia prático.

C195 - Criar um registro C195 com uma observação do lançamento. (RECOLHIMENTO POR DENÚNCIA ESPONTÂNEA)

C197 - Criar somente um registro para cada documento fiscal, preenchendo da seguinte forma:

COD\_AJ: RO99990001 DESCR\_COMPL\_AJ: INFORMATIVO - VALOR EFETIVAMENTE RECOLHIDO POR DENÚNCIA ESPONTÂNEA COD\_ITEM: NÃO INFORMAR VL\_BC\_ICMS: VALOR DA BASE DE CÁLCULO DO ICMS DO DOCUMENTO FISCAL ALIQ\_ICMS: ALÍQUOTA UTILIZADA VL\_ICMS: VALOR DO ICMS EFETIVAMENTE RECOLHIDO, INCLUINDO MULTAS, JUROS E CORREÇÃO MONETÁRIA. VL\_OUTROS: NÃO INFORMAR

\*\*\* Os demais registros devem ser preenchidos conforme orientações do Guia Prático.

# **11. CRÉDITO PRESUMIDO PREVISTO NO ITEM 14 DA PARTE 2 DO ANEXO IV DO RICMS/RO, APROVADO PELO DECRETO N. 22721, DE 05 DE ABRIL DE 2018.**

Sobre o valor do ICMS efetivamente recolhido por substituição tributária, na forma prevista no parágrafo único do artigo 56 do RICMS/RO, a ser creditado em conta corrente para compensação com o imposto apurado no período subsequente.

Deve ser criado um registro E111 com o objetivo discriminar todos os ajustes lançados a CRÉDITO nos campos VL\_TOT\_AJ\_CREDITOS do registro E110.

COD\_AJ\_APUR: RO020006 DESCR\_COMPL\_AJ: VALOR CRÉDITO PRESUMIDO REFERENTE AO ITEM 14 DA PARTE 2 DO ANEXO IV DO RICMS/RO VL\_AJ\_APUR: valor do ICMS CREDITADO

\*\*\* Obs.: Na existência de mais de um tipo de crédito que se enquadre no mesmo código de ajuste, deverão ser apresentados tantos registros E111 quantos forem os tipos de créditos.

\*\*\* As orientações do AJUSTE E111 estão detalhadas no Guia Prático da Escrituração Fiscal Digital - EFD ICMS/IPI.

# **12. NOTAS FISCAIS COM ICMS DIFERENCIAL DE ALÍQUOTA RECOLHIDO FORA DA CONTA GRÁFICA (LANÇADO NA ENTRADA DO ESTADO)**

As notas fiscais de entrada, em que o ICMS tiver sido recolhido fora da apuração de conta gráfica devem ser escrituradas da seguinte forma:

C100 - Escriturar a nota fiscal normalmente. (Sem ICMS)

C170 - Escriturar os itens normalmente conforme orientações do guia prático.

C190 - Escriturar normalmente conforme orientações do guia prático.

C195 - Criar um registro C195 com uma observação do lançamento. (DIFERENCIAL DE ALÍQUOTA LANÇADO NA ENTRADA DO ESTADO)

C197 - Criar somente um registro para cada documento fiscal, preenchendo da seguinte forma:

COD\_AJ: RO90000002; DESCR\_COMPL\_AJ: INFORMATIVO - DIFERENÇA DE ALÍQUOTA RECOLHIDO FORA DA CONTA GRÁFICA COD\_ITEM: NÃO INFORMAR VL\_BC\_ICMS: VALOR DA BASE DE CÁLCULO DO ICMS DO DOCUMENTO FISCAL ALIQ\_ICMS: ALÍQUOTA UTILIZADA VL\_ICMS: VALOR DO ICMS DEVIDO/PAGO

\*\*\* Este registro é meramente informativo. O valor informado no campo VL\_ICMS do registro C197 com o código de ajustes RO90000002 não deve ser somado ao Campo 03 (VL\_AJ\_DEBITOS) do REGISTRO E110

\*\*\* Os demais registros devem ser preenchidos, conforme orientação do Guia Prático.

## **13. CRÉDITO PRESUMIDO - LEI N. 1.473/2005 (SAÍDAS INTERESTADUAIS)**

As notas fiscais emitidas por empresas que possuem o incentivo da Lei N. 1.473/2005 (crédito presumido nas operações de saída interestadual de mercadoria importada do exterior), devem ser escrituradas da seguinte maneira:

C100 - Escriturar a nota fiscal normalmente, com o valor do ICMS normal (fidelidade ao documento fiscal)

C170 - Escriturar os itens normalmente conforme orientações do guia prático.

C190 - Escriturar normalmente conforme orientações do guia prático.

C195 - Criar um registro C195 com uma observação do lançamento. (Ex: CRÉDITO PRESUMIDO - Lei N. 1.473/2005).

C197 - Criar somente um registro para cada documento fiscal, preenchendo da seguinte forma:

COD\_AJ: RO10001018; DESCR\_COMPL\_AJ: CRÉDITO PRESUMIDO - LEI 1.473/2005 COD\_ITEM: NÃO INFORMAR VL\_BC\_ICMS: VALOR DA BASE DE CÁLCULO DO CREDITO PRESUMIDO ALIQ\_ICMS: ALÍQUOTA DA OPERAÇÃO VL\_ICMS: VALOR DO CRÉDITO PRESUMIDO VL\_OUTROS: NÃO INFORMAR

A soma do campo VL\_ICMS dos registros C197 com código de ajuste RO10001018 deverá ser somada ao campo 07 - VL\_AJ\_CRÉDITOS do registro E110.

\*\*\* Os demais registros devem ser preenchidos conforme orientação do Guia Prático.

# **14. ESTORNO DE CRÉDITO PRESUMIDO (OPERAÇÕES DE SAÍDAS/DEVOLUÇÕES)**

As notas fiscais referentes às operações de devolução de saídas que geraram crédito presumido devem ser escrituradas da seguinte maneira:

C100 - Escriturar a nota fiscal normalmente, com o valor do ICMS normal (fidelidade ao documento fiscal)

C170 - Escriturar os itens normalmente conforme orientações do guia prático.

C190 - Escriturar normalmente conforme orientações do guia prático.

C195 - Criar um registro C195 com uma observação do lançamento. (Ex: ESTORNO DE CRÉDITO PRESUMIDO POR DEVOLUÇÃO)

C197 - Criar somente um registro para cada documento fiscal, preenchendo da seguinte forma:

COD\_AJ: RO50000001 DESCR\_COMPL\_AJ: ESTORNO DE CRÉDITO PRESUMIDO POR DEVOLUÇÃO COD\_ITEM: NÃO INFORMAR VL\_BC\_ICMS: VALOR DA BASE DE CÁLCULO DO ICMS ALIQ\_ICMS: ALÍQUOTA DA OPERAÇÃO VL\_ICMS: VALOR DO CRÉDITO VL\_OUTROS: NÃO INFORMAR

A soma do campo VL\_ICMS dos registros C197 com código de ajuste RO50000001 deverá ser somada ao campo 05 - VL\_ESTORNOS\_CRED do registro E110.

# **15. CRÉDITO DE ICMS PELA AQUISIÇÃO DE MERCADORIA DE MICROEMPRESA OU EMPRESA DE PEQUENO PORTE OPTANTE PELO SIMPLES NACIONAL - LEI COMPLEMENTAR FEDERAL Nº 123/2006, ART. 23, §§ 1º A 5º**

As notas fiscais de entrada emitidas por contribuintes optantes do SIMPLES NACIONAL e que dão direito a crédito devem ser escrituradas da seguinte forma:

C100 - Escriturar a nota fiscal normalmente, sem o valor do ICMS (fidelidade ao documento fiscal)

C170 - Escriturar os itens normalmente conforme orientações do guia prático.

C190 - Escriturar normalmente conforme orientações do guia prático.

C195 - Criar um registro C195 com uma observação do lançamento. (Ex: CRÉDITO DE ICMS REMETENTE SIMPLES NACIONAL)

C197 - Criar somente um registro para cada documento fiscal, preenchendo da seguinte forma:

COD\_AJ: RO00000001 DESCR\_COMPL\_AJ: CRÉDITO DE ICMS REMETENTE SIMPLES NACIONAL COD\_ITEM: NÃO INFORMAR VL\_BC\_ICMS: VALOR DA BASE DE CÁLCULO DO ICMS ALIQ\_ICMS: ALÍQUOTA DA OPERAÇÃO VL\_ICMS: VALOR DO CRÉDITO VL\_OUTROS: NÃO INFORMAR

A soma do campo VL\_ICMS dos registros C197 com código de ajuste RO00000001 deverá ser somada ao campo 07 - VL\_AJ\_CRÉDITOS do registro E110.

# **16. REDUÇÃO DE BASE DE CÁLCULO - ITEM 27 DA PARTE 2 DO ANEXO II DO RICMS**

"As notas fiscais referentes às operações de entrada com a redução de base de cálculo constante no item 39, tabela I do anexo II, devem ser escrituradas da seguinte maneira:

C100 - Escriturar a nota fiscal normalmente, sem o valor do ICMS (fidelidade ao documento fiscal) C170 - Escriturar os itens normalmente conforme orientações do guia prático.

C190 - Escriturar normalmente conforme orientações do guia prático.

C195 - Criar um registro C195 com uma observação do lançamento. (Ex: REDUÇÃO DE BASE DE CÁLCULO - ITEM 27 DA PARTE 2 DO ANEXO II DO RICMS)

C197 - Criar somente um registro para cada documento fiscal, preenchendo da seguinte forma:

COD\_AJ: RO40000003 DESCR\_COMPL\_AJ: REDUÇÃO DE BASE DE CÁLCULO - ITEM 27 DA PARTE 2 DO ANEXO II DO RICMS COD\_ITEM: NÃO INFORMAR VL\_BC\_ICMS: (QUANTIDADE DE CABEÇAS) X (VALOR DA UPF/RO) ALIQ ICMS: PERCENTUAL DA UPF/RO (0,5 OU 0,6) VL\_ICMS: VALOR DO DÉBITO VL\_OUTROS: NÃO INFORMAR

A soma do campo VL\_ICMS dos registros C197 com código de ajuste RO40000003 deverá ser somada ao campo 04 - VL\_TOTAL\_AJ\_DÉBITOS do registro E110."

# **17. ESTORNO DE DÉBITO REFERENTE DEVOLUÇÃO DE COMPRA PARA UTILIZAÇÃO NA PRESTAÇÃO DE SERVIÇO.**

As devoluções de mercadorias adquiridas para utilização na prestação de serviços, cujas entradas tenham sido classificadas como: "Compra para utilização na prestação de serviço sujeita ao ISSQN", devem ser escrituradas da seguinte maneira:

C100 - Escriturar a nota fiscal normalmente, com o valor do ICMS (fidelidade ao documento fiscal)

C170 - Escriturar os itens normalmente conforme orientações do guia prático.

C190 - Escriturar normalmente conforme orientações do guia prático.

C195 - Criar um registro C195 com uma observação do lançamento. (Ex: ESTORNO DE DÉBITO REFERENTE DEVOLUÇÃO DE COMPRA PARA UTILIZAÇÃO NA PRESTAÇÃO DE SERVICO)

C197 - Criar somente um registro para cada documento fiscal, preenchendo da seguinte forma:

COD\_AJ: RO20000003 DESCR\_COMPL\_AJ: ESTORNO DE DÉBITO REFERENTE DEVOLUÇÃO DE COMPRA PARA UTILIZAÇÃO NA PRESTAÇÃO DE SERVIÇO COD\_ITEM: NÃO INFORMAR VL\_BC\_ICMS: VALOR DA BASE DE CÁLCULO DO ICMS ALIQ\_ICMS: ALÍQUOTA DA OPERAÇÃO VL\_ICMS: VALOR DO DÉBITO VL\_OUTROS: NÃO INFORMAR

A soma do campo VL\_ICMS dos registros C197 com código de ajuste RO20000003 deverá ser somada ao campo 09 - VL\_ESTORNOS\_DEB do registro E110.

# **18. ESTORNO DE DÉBITO PARA AJUSTE DE APURAÇÃO DO ICMS - DEVOLUÇÃO OU TRANSFERÊNCIA DE MERCADORIA QUANDO NÃO HOUVE APROVEITAMENTO DO CRÉDITO NA ENTRADA**

As notas fiscais referentes às devoluções ou transferências de mercadorias quando não houve aproveitamento do crédito na entrada, devem ser escrituradas da seguinte maneira:

C100 - Escriturar a nota fiscal normalmente, com o valor do ICMS (fidelidade ao documento fiscal)

C170 - Escriturar os itens normalmente conforme orientações do guia prático.

C190 - Escriturar normalmente conforme orientações do guia prático.

C195 - Criar um registro C195 com uma observação do lançamento. (Ex: ESTORNO DE DÉBITO PARA AJUSTE DE APURAÇÃO DO ICMS - DEVOLUÇÃO OU TRANSFERÊNCIA DE MERCADORIA QUANDO NÃO HOUVE APROVEITAMENTO DO CRÉDITO NA ENTRADA) C197 - Criar somente um registro para cada documento fiscal, preenchendo da seguinte forma:

COD\_AJ: RO20000004 DESCR\_COMPL\_AJ: ESTORNO DE DÉBITO PARA AJUSTE DE APURAÇÃO DO ICMS - DEVOLUÇÃO OU TRANSFERÊNCIA DE MERCADORIA QUANDO NÃO HOUVE APROVEITAMENTO DO CRÉDITO NA ENTRADA COD\_ITEM: NÃO INFORMAR VL\_BC\_ICMS: VALOR DA BASE DE CÁLCULO DO ICMS ALIQ\_ICMS: ALÍQUOTA DA OPERAÇÃO VL\_ICMS: VALOR DO DÉBITO VL\_OUTROS: NÃO INFORMAR

A soma do campo VL\_ICMS dos registros C197 com código de ajuste RO20000004 deverá ser somada ao campo 07 - VL\_AJ\_CRÉDITOS do registro E110.

## **19. ESTORNO DE DÉBITO PARA AJUSTE DE APURAÇÃO DO ICMS - ALÍQUOTA DESTACADA A MAIOR NAS OPERAÇÕES DESTINADAS A NÃO CONTRIBUINTE DO ICMS**

As notas fiscais de saída destinadas a não contribuinte em que a alíquota do ICMS for destacada a maior, devem ser escrituradas da seguinte maneira:

C100 - Escriturar a nota fiscal normalmente, com o valor do ICMS (fidelidade ao documento fiscal)

C170 - Escriturar os itens normalmente conforme orientações do guia prático.

C190 - Escriturar normalmente conforme orientações do guia prático.

C195 - Criar um registro C195 com uma observação do lançamento. (Ex: ESTORNO DE DÉBITO PARA AJUSTE DE APURAÇÃO DO ICMS - ALÍQUOTA DESTACADA A MAIOR NAS OPERAÇÕES DESTINADAS A NÃO CONTRIBUINTE DO ICMS)

C197 - Criar somente um registro para cada documento fiscal, preenchendo da seguinte forma:

COD\_AJ: RO20000005 DESCR\_COMPL\_AJ: ESTORNO DE DÉBITO PARA AJUSTE DE APURAÇÃO DO ICMS - ALÍQUOTA DESTACADA A MAIOR NAS OPERAÇÕES DESTINADAS A NÃO CONTRIBUINTE DO ICMS COD\_ITEM: NÃO INFORMAR VL\_BC\_ICMS: VALOR DA BASE DE CÁLCULO DO ICMS ALIQ\_ICMS: ALÍQUOTA DA OPERAÇÃO VL\_ICMS: VALOR DO DÉBITO VL\_OUTROS: NÃO INFORMAR

A soma do campo VL\_ICMS dos registros C197 com código de ajuste RO20000005 deverá ser somada ao campo 09 - VL\_ESTORNOS\_DEB do registro E110.

\* As operações entre contribuintes em casos semelhantes devem ser solucionadas com a emissão das respectivas Notas Fiscais Eletrônicas de devolução.

## **20. RESTITUIÇÃO DE ICMS [\(ARTIGOS 234 a 242 do RICMS/RO\)](https://legislacao.sefin.ro.gov.br/textoLegislacao.jsp?texto=230#RICMS_RO_TVII_CIX) (NR dada pela IN nº 48/23 – efeitos a partir de 1º.05.23)**

O contribuinte ou responsável tem direito à restituição total ou parcial do imposto na forma prevista nos artigos 234 a 242 do Regulamento do RICMS/RO. A apropriação do crédito fiscal se dará mediante Ato de Restituição expedido pela Secretaria de Estado de Finanças.

Para cada ATO DE RESTITUIÇÃO, deverá ser criado um conjunto de registros E111 e E112, escriturado da seguinte forma:

1 – Escriturar um Registro E111 para cada ATO DE RESTITUIÇÃO, preenchendo da seguinte forma:

COD\_AJ\_APUR: RO020009 DESCR\_COMPL\_AJ: Restituição de ICMS mediante crédito fiscal VL\_AJ\_APUR: VALOR DO ICMS A RESTITUIR CONSTANTE DO ATO DE RESTITUIÇÃO

\* Obs.: Na existência de mais de um tipo de crédito que se enquadre no mesmo código de ajuste, deverão ser apresentados tantos registros E111 quantos forem os tipos de créditos.

\*\* As orientações do AJUSTE E111 estão detalhadas no guia prático da escrituração fiscal digital - EFD ICMS/IPI.

2 – Para cada registro E111 com código de ajuste RO020009, escriturar um Registro E112, preenchendo da seguinte forma:

NUM\_DA: Não informar NUM\_PROC: Número do ATO DE RESTITUIÇÃO (Somente números) IND\_PROC: 0 PROC: Não informar TXT\_COMPL: Não informar

\* Obs.: O campo NUM\_PROC deverá conter exatamente 11 posições (somente números): Ex: 20230010001.

Redação anterior: 20. RESTITUIÇÃO DE ICMS (ARTIGOS 234 a 242 do RICMS/RO) O contribuinte ou responsável tem direito à restituição total ou parcial do imposto na forma prevista nos artigos 234 a 242 do Regulamento do RICMS/RO. A apropriação do crédito fiscal se dará mediante Ato de Restituição expedido pela Secretaria de Estado de Finanças.

Deve ser criado um registro E111 com o objetivo discriminar todos os ajustes lançados a CRÉDITO nos campos VL\_TOT\_AJ\_CREDITOS do registro E110.

COD\_AJ\_APUR: RO020009 DESCR\_COMPL\_AJ: NÚMERO DO ATO DE AUTORIZAÇÃO DE RESTITUIÇÃO E NÚMERO DO PROCESSO VL\_AJ\_APUR: VALOR DO ICMS CREDITADO

\* Obs.: Na existência de mais de um tipo de crédito que se enquadre no mesmo código de ajuste, deverão ser apresentados tantos registros E111 quantos forem os tipos de créditos.

\*\* As orientações do AJUSTE E111 estão detalhadas no guia prático da escrituração fiscal digital - EFD ICMS/IPI.

# **21. CONTRIBUIÇÃO PARA O FITHA - FUNDO PARA A INFRAESTRUTURA DE TRANSPORTE E HABITAÇÃO**

O contribuinte ou responsável que recolher efetivamente a Contribuição para o FITHA - Fundo Para a Infraestrutura de Transporte e Habitação na forma prevista na Lei Complementar n. 292, de 29 de dezembro 2003, deverá escriturar os recolhimentos conforme abaixo:

1. Criar um registro E111:

COD\_AJ\_APUR: RO050002 DESCR\_COMPL\_AJ: CONTRIBUIÇÃO PARA O FITHA VL\_AJ\_APUR: VALOR PAGO

Obs.: O valor pago do campo "VL\_AJ\_APUR" deverá ser somado ao campo "15 - DEB\_ESP" do registro E110.

2. Criar um registro E116 com o objetivo de discriminar o pagamento realizado e registrado no campo DEB\_ESP do registro E110:

VL\_OR: Valor da obrigação recolhida DT\_VCTO: Data de vencimento da obrigação COD\_REC: 6301 MES\_REF: Informe o mês de referência no formato "mmaaaa"

\*\*\* As orientações dos AJUSTES E111 e E116 estão detalhadas no Guia Prático da Escrituração Fiscal Digital - EFD ICMS/IPI.

EFD – Manual de Orientações da Escrituração Fiscal Digital para Contribuintes do Estado de Rondônia

# **22. CONTRIBUIÇÃO PARA O FIDER - FUNDO DE PLANEJAMENTO E DESENVOLVIMENTO INDUSTRIAL DE RONDÔNIA**

O contribuinte ou responsável que recolher efetivamente a Contribuição para o FIDER - Fundo de planejamento e desenvolvimento industrial de Rondônia na forma prevista na Lei Complementar nº 283, de 14 de AGOSTO de 2003, deverá escriturar os recolhimentos conforme abaixo:

1. Criar um registro E111:

COD\_AJ\_APUR: RO050003 DESCR\_COMPL\_AJ: CONTRIBUIÇÃO PARA O FIDER VL\_AJ\_APUR: VALOR PAGO

Obs.: O valor pago do campo "VL\_AJ\_APUR" deverá ser somado ao campo "15 - DEB\_ESP" do registro E110.

2. Criar um registro E116 com o objetivo de discriminar o pagamento realizado e registrado no campo DEB\_ESP do registro E110:

VL\_OR: Valor da obrigação recolhida DT\_VCTO: Data de vencimento da obrigação COD\_REC: 6300 MES\_REF: Informe o mês de referência no formato "mmaaaa"

\*\*\* As orientações dos AJUSTES E111 e E116 estão detalhadas no Guia Prático da Escrituração Fiscal Digital - EFD ICMS/IPI.

## **23. FUNDO PROLEITE**

O contribuinte ou responsável que recolher efetivamente o Fundo PROLEITE na forma prevista na Lei Complementar n° 547, de 21 de dezembro de 2009, deverá escriturar os recolhimentos conforme abaixo:

1. Criar um registro E111:

COD\_AJ\_APUR: RO050004 DESCR\_COMPL\_AJ: Fundo PROLEITE VL\_AJ\_APUR: VALOR PAGO

Obs.: O valor pago do campo "VL\_AJ\_APUR" deverá ser somado ao campo "15 - DEB\_ESP" do registro E110.

2. Criar um registro E116 com o objetivo de discriminar o pagamento realizado e registrado no campo DEB\_ESP do registro E110:

VL\_OR: Valor da obrigação recolhida DT\_VCTO: Data de vencimento da obrigação COD\_REC: 8401 MES\_REF: Informe o mês de referência no formato "mmaaaa"

\*\*\* As orientações dos AJUSTES E111 e E116 estão detalhadas no Guia Prático da Escrituração Fiscal Digital EFD ICMS/IPI.

# **24. FECOEP - FUNDO DE COMBATE E ERRADICAÇÃO DA POBREZA**

O valor apurado referente ao FECOEP devido ao Estado de Rondônia deve ser lançado nos registros E110, E111 e E116, da seguinte forma:

1 - Deve ser lançado um registro E111, conforme abaixo:

COD\_AJ\_APUR: RO050010 DESCR\_COMPL\_AJ: VALOR A PAGAR REFERENTE AO FECOEP APURADO VL\_AJ\_APUR: VALOR A PAGAR

2 - O valor do campo "VL\_AJ\_APUR" deverá ser somado ao campo "15 - DEB\_ESP" do registro E110.

3- Criar um registro E116 com o objetivo de discriminar os dados do pagamento a ser realizado. **"Atentar para o código correto da receita"**

## **25. DIFAL - EC 87/2015**

Os valores do DIFAL referente à EC 87/2015 devem ser apurados através da escrituração do registro E300 e filhos. O valor apurado deve ser lançado nos registros E110 e E111, da seguinte forma:

1. Deve ser lançado um registro E111, conforme abaixo:

COD\_AJ\_APUR: RO000008 DESCR\_COMPL\_AJ: DÉBITO REFERENTE AO DIFAL PARA A UF = RO VL\_AJ\_APUR: VALOR A PAGAR

2. O valor do campo "VL\_AJ\_APUR" deverá ser somado ao campo "04 - VL\_TOT\_AJ\_DEBITOS" do registro E110.

# **26. CONTRIBUIÇÃO PARA O FUNCAFÉ/RO - FUNDO DE APOIO À CULTURA DO CAFÉ EM RONDÔNIA**

O contribuinte ou responsável que recolher efetivamente a contribuição para o Fundo de Apoio à Cultura do café em Rondônia - FUNCAFÉ/RO na forma prevista na Lei n° 2030, de 10 de março de 2009, deverá escriturar os recolhimentos conforme abaixo:

1. Criar um registro E111:

COD\_AJ\_APUR: RO050005 DESCR\_COMPL\_AJ: FUNCAFÉ/RO VL\_AJ\_APUR: VALOR PAGO

Obs.: O valor pago do campo "VL\_AJ\_APUR" deverá ser somado ao campo "15 - DEB\_ESP" do registro E110.

2. Criar um registro E116 com o objetivo de discriminar o pagamento realizado e registrado no campo DEB\_ESP do registro E110:

VL\_OR: Valor da obrigação recolhida DT\_VCTO: Data de vencimento da obrigação COD\_REC: 8402 MES\_REF: Informe o mês de referência no formato "mmaaaa"

\*\*\* As orientações dos AJUSTES E111 e E116 estão detalhadas no Guia Prático da Escrituração Fiscal Digital - EFD ICMS/IPI.

# **27. CONTRIBUIÇÃO PARA O FGPPP/RO - FUNDO GARANTIDOR DE PARCERIAS PÚBLICO-PRIVADAS**

O contribuinte ou responsável que recolher efetivamente a Contribuição para o FGPPP/RO - Fundo Garantidor de Parcerias Público-Privadas na forma prevista na Lei Complementar nº 609, de 18 de fevereiro 2011, deverá escriturar os recolhimentos conforme abaixo:

1. Criar um registro E111:

COD\_AJ\_APUR: RO050006 DESCR\_COMPL\_AJ: CONTRIBUIÇÃO PARA O FGPPP VL\_AJ\_APUR: VALOR PAGO

Obs.: O valor pago do campo "VL\_AJ\_APUR" deverá ser somado ao campo "15 - DEB\_ESP" do registro E110.

2. Criar um registro E112:

NUM\_DA: Número da Guia + Parcela + Código de Receita NUM\_PROC: Não informar IND\_PROC: 0 PROC: Não informar TXT\_COMPL: Informar o número do parcelamento se houver

Obs: O campo NUM\_DA deverá conter exatamente 20 posições. Ex: 20170700000001006302 ou 20170700000001016305 se parcelado.

3. Criar um registro E116 com o objetivo de discriminar o pagamento realizado e registrado no campo DEB\_ESP do registro E110:

VL\_OR: Valor da obrigação recolhida DT\_VCTO: Data de vencimento da obrigação COD\_REC: 6302 ou 6305 se parcelado MES\_REF: Informe o mês de referência no formato "mmaaaa"

\*\*\* As orientações dos AJUSTES E111, E112 e E116 estão detalhadas no Guia Prático da Escrituração Fiscal Digital - EFD ICMS/IPI.

## **28. INCENTIVO FISCAL DA LEI 1.558, DE 26 DE DEZEMBRO DE 2005 (CONDER) - SOMENTE PARA CONTRIBUINTES COM ATIVIDADE INDUSTRIAL E COMERCIAL**

Os contribuintes com incentivo fiscal da Lei 1.558/2005 - CONDER que exerçam atividades industrial e comercial concomitantemente deverão realizar a apuração do ICMS da seguinte maneira:

1. Criar um ajuste E111 estornando o valor do débito referente à atividade industrial incentivada:

COD\_AJ\_APUR: RO030005 DESCR\_COMPL\_AJ: Estorno de Débito referente a atividade industrial incentivada VL\_AJ\_APUR: valor do ICMS referente à atividade industrial incentivada

Obs.: O valor lançado neste ajuste será somado ao campo 09 - VL\_ESTORNOS\_DEB do registro E110.

2. Criar um ajuste E111 informando o valor relativo ao crédito presumido referente à atividade industrial incentivada:

COD\_AJ\_APUR: RO020010 ou RO020011 DESCR\_COMPL\_AJ: Crédito Presumido referente à atividade industrial incentiva VL\_AJ\_APUR: valor do Crédito Presumido referente à atividade industrial incentivada

Obs.: O valor lançado neste ajuste será somado ao campo 08 - VL\_TOT\_AJ\_CREDITOS do registro E110.

3. Criar um ajuste E111 estornando o crédito presumido que foi para a apuração:

COD\_AJ\_APUR: RO010010 DESCR\_COMPL\_AJ: Estorno do crédito presumido atividade incentivada VL\_AJ\_APUR: valor do crédito presumido referente à atividade industrial incentivada

Obs.: O valor lançado neste ajuste será somado ao campo 05 - VL\_ESTORNOS\_CRED do registro E110.

\*\*\* As orientações dos AJUSTES E111 e E116 estão detalhadas no Guia Prático da Escrituração Fiscal Digital - EFD ICMS/IPI.

# **29. LEI 1.473/2005 COM ICMS IMPORTAÇÃO RECOLHIDO ANTECIPADAMENTE**

As notas fiscais de importação dos contribuintes que possuem o incentivo da Lei 1.473/2005, em que o ICMS tiver sido recolhido antecipadamente por GNRE ou DARE AVULSO, devem ser escrituradas da seguinte forma:

C100 - Escriturar a nota fiscal normalmente (sem débito de ICMS - fidelidade ao documento fiscal)

C170 - Escriturar os itens normalmente conforme orientações do guia prático.

C190 - Escriturar normalmente conforme orientações do guia prático.

C195 - Criar um registro C195 com uma observação do lançamento. (Ex: CRÉDITO GNRE/DARE DE ICMS IMPORTAÇÃO RECOLHIDO ANTECIPADAMENTE)

C197 - Criar somente um registro para cada documento fiscal, preenchendo da seguinte forma:

COD\_AJ: RO00000002 DESCR\_COMPL\_AJ: CRÉDITO GNRE/DARE DE ICMS IMPORTAÇÃO RECOLHIDO ANTECIPADAMENTE COD\_ITEM: NÃO INFORMAR VL\_BC\_ICMS: NÃO INFORMAR ALIQ\_ICMS: NÃO INFORMAR VL\_ICMS: VALOR DO ICMS RECOLHIDO VL\_OUTROS: NÃO INFORMAR

A soma do campo VL\_ICMS dos registros C197 com código de ajuste RO00000002 deverá ser somada ao campo 07 - VL\_AJ\_CREDITOS do registro E110.

\*\*\* O respectivo documento (GNRE ou DARE AVULSO) de arrecadação deverá ser informado no registro C112.

# **30. ICMS RECOLHIMENTO ANTECIPADO (ÁLCOOL HIDRATADO)**

As notas fiscais de entrada de álcool hidratado em que houver antecipação do recolhimento do ICMS conforme protocolo ICMS 17/2004, devem ser escrituradas da seguinte forma:

C100 - Escriturar a nota fiscal normalmente com o valor do ICMS (fidelidade ao documento fiscal)

C170 - Escriturar os itens normalmente conforme orientações do guia prático.

C190 - Escriturar normalmente conforme orientações do guia prático.

C195 - Criar um registro C195 com uma observação do lançamento. (Ex: ICMS RECOLHIMENTO ANTECIPADO - ÁLCOOL HIDRATADO - VALOR A CRÉDITO)

C197 - Criar somente um registro para cada documento fiscal, preenchendo da seguinte forma:

COD\_AJ: RO00000003 DESCR\_COMPL\_AJ: ICMS RECOLHIMENTO ANTECIPADO - ÁLCOOL HIDRATADO - VALOR A CRÉDITO COD\_ITEM: NÃO INFORMAR VL\_BC\_ICMS: BASE DE CÁLCULO DO RECOLHIMENTO ALIQ\_ICMS: ALÍQUOTA UTILIZADA (INTERNA) VL\_ICMS: VALOR DO ICMS RECOLHIDO VL\_OUTROS: NÃO INFORMAR

A soma do campo VL\_ICMS dos registros C197 com código de ajuste RO00000003 deverá ser somada ao campo 07 - VL\_AJ\_CREDITOS do registro E110.

\*\*\* O respectivo documento de arrecadação (GNRE) deverá ser informado no registro C112.

# **31. CRÉDITO PRESUMIDO REFERENTE AO ITEM 12 DA PARTE 2 DO ANEXO IV DO RICMS/RO (SOMENTE SAÍDAS POR NFC-E)**

O lançamento do crédito presumido do item 12 da PATE 2 do anexo IV do RICMS/RO, referente às saídas por Nota Fiscal do Consumidor Eletrônica - NFC-e, deve ser escriturado da seguinte forma:

1 - Criar um ajuste no registro E111 preenchendo da seguinte forma:

COD\_AJ\_APUR: RO020013 DESCR\_COMPL\_AJ: CRÉDITO PRESUMIDO ITEM 12 DA PARTE 2 DO ANEXO IV DO RICMS/RO (SAÍDAS POR NFC-E) VL\_AJ\_APUR: INFORMAR O VALOR TOTAL DO CRÉDITO PRESUMIDO

2 - Informar todos os documentos fiscais (NFC-e) que deram origem ao crédito no respectivo registro E113, preenchendo conforme orientações do guia prático da EFD.

# **32. CRÉDITO PRESUMIDO REFERENTE AO ITEM 9 DA PARTE 2 DO ANEXO IV DO RICMS/RO (SOMENTE SAÍDAS POR NFC-E)**

O lançamento do crédito presumido do item 9 da Parte 2 do anexo IV do RICMS/RO, referente às saídas por Nota Fiscal do Consumidor Eletrônica - NFC-e, deve ser escriturado da seguinte forma:

1 - Criar um ajuste no registro E111 preenchendo da seguinte forma:

COD\_AJ\_APUR: RO020014 DESCR\_COMPL\_AJ: CRÉDITO PRESUMIDO ITEM 9 DA PARTE 2 DO ANEXO IV DO RICMS/RO (SAÍDAS POR NFC-E) VL\_AJ\_APUR: INFORMAR O VALOR TOTAL DO CRÉDITO PRESUMIDO

2 - Informar todos os documentos fiscais (NFC-e) que deram origem ao crédito no respectivo registro E113, preenchendo conforme orientações do guia prático da EFD.

**33. REVOGADO PELA IN Nº 009, DE 27.05.19 – EFEITOS A PARTIR DE 30.04.19 - ESCRITURAÇÃO EXTEMPORÂNEA DE DOCUMENTOS FISCAIS DE SAÍDA.** (AC pela IN nº 007, de 17.05.19 – efeitos a partir de 1º.04.19)

Os documentos fiscais de saída de períodos de apuração anteriores não escriturados, em que o ICMS não tiver sido recolhido ou tiver sido recolhido a menor devem ser escrituradas da seguinte forma:

C100 - Escriturar a nota fiscal com código de situação do documento = 01 e sem o débito do ICMS.

C170 - Escriturar os itens normalmente, conforme orientações do guia prático.

C190 - Escriturar normalmente conforme orientações do guia prático.

C195 - Criar um registro C195 com uma observação do lançamento.

C197 - Criar somente um registro para cada documento fiscal, preenchendo da seguinte forma:

COD\_AJ: RO40000004 DESCR\_COMPL\_AJ: ESCRITURAÇÃO EXTEMPORÂNEA DE DOCUMENTO FISCAL DE SAÍDA COD\_ITEM: NÃO INFORMAR VL\_BC\_ICMS: VALOR DA BASE DE CÁLCULO DO ICMS DO DOCUMENTO FISCAL ALIQ\_ICMS: ALÍQUOTA UTILIZADA VL\_ICMS: VALOR DO ICMS A SER RECOLHIDO, INCLUINDO MULTAS, JUROS E CORREÇÃO MONETÁRIA. VL\_OUTROS: NÃO INFORMAR

\*\*\* Os demais registros devem ser preenchidos conforme orientações do Guia Prático.

# **34 – ESCRITURAÇÃO EXTEMPORÂNEA DOS DOCUMENTOS FISCAIS DE SAÍDA (NR dada pela IN nº 11/19 – efeitos a partir de 30.04.19)**

Os contribuintes que não realizaram a escrituração dos documentos fiscais de saída de períodos anteriores deverão efetuar o recolhimento dos valores devidos de ICMS por denúncia espontânea, através do Auto Lançamento, instrumento disponibilizado no Portal do Contribuinte.

Quanto à escrituração de tais documentos fiscais, os contribuintes deverão adotar o procedimento elencado abaixo.

a) Bloco C: Escriturar no registro C100 o documento fiscal com COD\_SIT (código de situação do documento) igual a 01 (documento regular extemporâneo) ou 07 (documento complementar extemporâneo).

Os demais campos do registro C100 deverão ser informados normalmente, em conformidade com as orientações do Guia Prático e o preceito da fidelidade ao documento fiscal.

Os valores relativos ao débito de ICMS serão somados ao campo Débito Especial do registro E110.

b) Bloco E: Criar um registro E116 para cada mês de competência, em que houver o recolhimento por denúncia espontânea, preenchendo-o da seguinte forma:

**VL\_OR:** VALOR DA OBRIGAÇÃO A RECOLHER, CONSTANTE NO DOCUMENTO FISCAL **NUM\_PROC**: 0 **IND\_PROC**: 0 **TXT\_COMPL**: INFORMAR NÚMERO DA GUIA DE RECOLHIMENTO **COD\_REC:** 1662 (ICMS DENÚNCIA ESPONTÂNEA) **MÊS\_REF:** INFORMAR MÊS E ANO EM QUE OCORREU O FATO GERADOR

Os demais registros deverão ser informados conforme o Guia Prático.

Redação Anterior:

34 - ESCRITURAÇÃO EXTEMPORÂNEA DOS DOCUMENTOS FISCAIS DE SAÍDA (AC pela IN nº 009, de 27.05.19 – efeitos a partir de 30.04.19)

Os contribuintes - que não realizaram a escrituração dos documentos fiscais de saída de períodos anteriores - deverão efetuar o recolhimento dos valores devidos de ICMS por denúncia espontânea, através do Auto Lançamento, instrumento disponibilizado no Portal do Contribuinte.

Quanto à escrituração de tais documentos fiscais, os contribuintes deverão adotar o procedimento elencado abaixo:

a) Bloco C: Escriturar no registro C100 o documento fiscal com COD\_SIT (código de situação do documento) igual a 01 (documento regular extemporâneo) ou 07 (documento complementar extemporâneo).

Os demais campos do registro C100 deverão ser informados normalmente, em conformidade com as orientações do Guia Prático e o preceito da fidelidade ao documento fiscal.

Os valores relativos ao débito de ICMS serão somados ao campo Débito Especial do registro E116.

b) Bloco E: Criar um registro E116 para cada mês de competência, em que houver o recolhimento por denúncia espontânea, preenchendo-o da seguinte forma:

VL\_OR: VALOR DA OBRIGAÇÃO A RECOLHER, INCLUINDO MULTA, JUROS E CORREÇÃO MONETÁRIA NUM\_PROC: 0 IND\_PROC: 0 TXT\_COMPL: INFORMAR NÚMERO DA GUIA DE RECOLHIMENTO COD\_REC: 1662 (ICMS DENÚNCIA ESPONTÂNEA) MÊS\_REF: INFORMAR MÊS E ANO EM QUE OCORREU O FATO GERADOR

\* \* \* Os demais registros deverão ser informados conforme o Guia Prático.
# **35. CRÉDITO DE ICMS PELA AQUISIÇÃO INTERESTADUAL DE INSUMOS AGROPECUÁRIOS POR ESTABELECIMENTO INDUSTRIAL - [CONVÊNIO ICMS](https://www.confaz.fazenda.gov.br/legislacao/convenios/1997/CV100_97)  [100/97.](https://www.confaz.fazenda.gov.br/legislacao/convenios/1997/CV100_97) (AC pela IN 033/20 – efeitos a partir de 1º.08.2020)**

Os estabelecimentos industriais que tiverem direito ao crédito das aquisições interestaduais de insumos agropecuários, especificados no Convênio ICMS 100/97, deverão lançar as notas de entrada da seguinte forma:

C100 – Escriturar a nota fiscal normalmente (Fidelidade ao documento fiscal, sem o crédito do imposto).

C170 - Escriturar os itens normalmente conforme orientações do guia prático.

C190 - Escriturar normalmente conforme orientações do guia prático.

C195 - Criar um registro C195 com uma observação do lançamento.

C197 - Criar somente um registro para cada documento fiscal, preenchendo da seguinte forma:

### COD\_AJ: RO00000004;

DESCR\_COMPL\_AJ: CRÉDITO – INSUMOS AGROPECUÁRIOS – CONVÊNIO ICMS 100/97 – ESTABELECIMENTO INDUSTRIAL

COD\_ITEM: NÃO INFORMAR

VL\_BC\_ICMS: VALOR DA BASE DE CÁLCULO

ALIQ\_ICMS: ALÍQUOTA

VL\_ICMS: VALOR DO ICMS A SER CREDITADO

VL\_OUTROS: OUTROS VALORES

A soma do campo VL\_ICMS dos registros C197 com código de ajuste deverá ser somada ao campo 07 - VL\_AJ\_CREDITOS do registro E110.

\*\*\* No caso de haver mais de uma combinação de alíquota ou base de cálculo deverá ser efetuado um ajuste para cada combinação.

## **36. NOTAS FISCAIS DE SAÍDA INTERESTADUAL COM BENS E MERCADORIAS IMPORTADOS DO EXTERIOR PELO PRÓPRIO CONTRIBUINTE (AC pela IN 046/21 – efeitos a partir de 1º.07.2021)**

As notas fiscais de SAÍDA INTERESTADUAL COM BENS E MERCADORIAS IMPORTADOS DO EXTERIOR PELO PRÓPRIO CONTRIBUINTE, devem ser escrituradas da seguinte forma:

1 – Criar um registro 0450 preenchendo da seguinte forma:

COD\_INF: O CÓDIGO DE INFORMAÇÃO SERÁ COMPOSTO POR SEIS DÍGITOS. OS DOIS PRIMEIROS CARACTERES SERÃO REPRESENTADOS POR ''DI" E OS ÚLTIMOS CARACTERES INDICARÃO A ORDEM NUMÉRICA DA DECLARAÇÃO DE IMPORTAÇÃO (DI0001, DI0002, DI0003) VINCULADA À OPERAÇÃO INTERESTADUAL.

TXT: INFORMAR POR EXTENSO A ORDEM NUMÉRICA DA DECLARAÇÃO DE IMPORTAÇÃO (PRIMEIRA DI, SEGUNDA DI, TERCEIRA DI).

\*Caso a NF-e de saída interestadual esteja vinculada a mais de uma Declaração de Importação, deverá ser criado UM código para CADA Declaração de Importação.

2 – Criar um Registro C110 para cada Documento de Importação (DI) preenchendo da seguinte forma:

COD\_INF: INFORMAR O CÓDIGO CRIADO NO REGISTRO 0450

TXT\_COMPL: INFORMAR O NÚMERO DO DOCUMENTO DE IMPORTAÇÃO – NDI (composto somente pelos números, sem caracteres especiais e sem espaços).

# **37. ESTORNO DE DÉBITO BP-e SUBSTITTUÍDO - ICMS TRANSPORTE (AC pela IN 084/21 – efeitos a partir de 1º.11.2021)**

Quando no mesmo período de apuração sejam emitidos os BP-e original (substituído) e BP-e substituto, escriturar da seguinte forma:

1. BP-e original (substituído):

D100 - Escriturar o BP-e original (substituído) normalmente. (com débito de CMS - fidelidade ao documento fiscal)

D190 - Escriturar normalmente conforme orientações do Guia Prático.

2. BP-e substituto:

D100 - Escriturar o BP-e substituto normalmente. (com débito de ICMS - fidelidade ao documento fiscal, referenciando a chave de acesso do BP-e substituído no campo - 14 CHV\_CTE\_REF)

D190 - Escriturar normalmente conforme orientações do Guia Prático.

D195 - Criar um registro D195 com uma observação do lançamento. (Ex: ESTORNO DE DÉBITO BP-e SUBSTITUÍDO - ICMS TRANSPORTE)

D197 - Criar somente um registro para cada documento fiscal, preenchendo da seguinte forma:

COD\_AJ: RO20001010;

DESCR\_COMPL\_AJ: ESTORNO DE DÉBITO BP-e SUBSTITUÍDO - ICMS TRANSPORTE

COD\_ITEM: NÃO INFORMAR

VL\_BC\_ICMS: VALOR DA BASE DE CÁLCULO DO ICMS DO DOCUMENTO FISCAL SUBSTITUÍDO

ALIQ\_ICMS: ALÍQUOTA UTILIZADA DO DOCUMENTO FISCAL SUBSTITUÍDO

VL\_ICMS: VALOR DO ICMS DEVIDO/PAGO DO DOCUMENTO FISCAL SUBSTITUÍDO

VL\_OUTROS: NÃO INFORMAR

A soma do campo VL\_ICMS dos registros D197 com código de ajuste RO20001002 deverá ser somada ao campo 07 - VL\_AJ\_CREDITOS do registro E110.

\* Observação: Quando o BP-e substituto for emitido em período de apuração posterior ao do BP-e original (substituído) e, desde que este já tenha sido escriturado anteriormente, o contribuinte deverá escriturar o BP-e substituto, no respectivo período de apuração, conforme item 2 do tópico anterior.

# **38. CRÉDITO FISCAL DE ESTOQUE REMANESCENTE – EXCLUSÃO DO SIMPLES NACIONAL (AC pela IN 011/22 – efeitos a partir de 1º.01.2022)**

Em caso de enquadramento no Regime Normal de Apuração do ICMS após exclusão do Simples Nacional, que trata o [Anexo VIII do RICMS/RO, aprovado pelo Decreto nº 22.721, de 5 de abril](https://legislacao.sefin.ro.gov.br/textoLegislacao.jsp?texto=194#AVIII_CVII)  [de 2018,](https://legislacao.sefin.ro.gov.br/textoLegislacao.jsp?texto=194#AVIII_CVII) fica assegurado o direito ao crédito do valor do imposto relativo às mercadorias existentes no estoque, adquiridas durante o período em que o contribuinte estava submetido ao Simples Nacional.

O contribuinte poderá se creditar dos valores apurados, nos termos do § 3º [do art. 40](https://legislacao.sefin.ro.gov.br/textoLegislacao.jsp?texto=230#RICMS_RO_TII_CIV_SII) do [RICMS/RO, aprovado pelo Decreto nº 22.721, de 5 de abril de 2018,](https://legislacao.sefin.ro.gov.br/textoLegislacao.jsp?texto=230#RICMS_RO_TII_CIV_SII) da seguinte forma:

1 - Escriturar um registro E111, preenchendo conforme abaixo:

**COD\_AJ\_APUR:** RO020039

**DESCR\_COMPL\_AJ**: CRÉDITO FISCAL DE ESTOQUE REMANESCENTE– EXCLUSÃO DO SIMPLES NACIONAL

**VL\_AJ\_APUR:** VALOR DO CRÉDITO APURADO PELO CONTRIBUINTE

\* Quanto às parcelas remanescentes do imposto relativo à entrada de mercadoria destinada à integração no ativo imobilizado, o contribuinte, deverá utilizar código de ajuste específico previsto nesta Instrução Normativa.

# **39. VALOR DO CRÉDITO DE ICMS HOMOLOGADO NO ATO CONCESSÓRIO – Art. 28 do ANEXO IX - RICMS/RO. (AC pela IN 055/22 – efeitos a partir de 1º.08.2022)**

Por ocasião do deferimento do ato concessório da homologação de crédito prevista no Anexo IX, o contribuinte deverá escriturar a débito o valor no Registro E111, seguinte forma:

**COD\_AJ\_APUR:** RO000015

**DESCR\_COMPL\_AJ:** NÚMERO DO ATO CONCESSÓRIO

**VL\_AJ\_APUR:** VALOR HOMOGADO PARA TRANSFERÊNCIA, CONSTANTE NO ATO HOMOLOGATÓRIO.

O valor do campo "VL\_AJ\_APUR" deverá ser somado ao campo "04 - VL\_TOT\_AJ\_DEBITOS" do registro E110.

### **40. ESTORNO DE DÉBITO REFERENTE TRANSFERÊNCIA DE CRÉDITOS FISCAIS – Art. 30, § 2º, do ANEXO IX – RICMS/RO (AC pela IN 055/22 – efeitos a partir de 1º.09.2022)**

Após a devida autorização pelo Fisco, mediante edição de ato concessório, por ocasião da transferência de créditos por meio da emissão de NF-e, o contribuinte deverá escriturá-la da seguinte forma:

**C100** - Escriturar a nota fiscal normalmente (com débito de ICMS - fidelidade ao documento fiscal)

**C170** - Escriturar os itens normalmente conforme orientações do guia prático.

**C190** - Escriturar normalmente conforme orientações do guia prático.

**C195** - Criar um registro C195 com uma observação do lançamento. (Ex: ESTORNO DE DÉBITO – TRANSFERÊNCIA DE CRÉDITO)

**C197** - Criar somente um registro para cada documento fiscal, preenchendo da seguinte forma:

**COD\_AJ**: RO20009000;

**DESCR\_COMPL\_AJ**: NÚMERO DO ATO CONCESSÓRIO

**COD\_ITEM**: CÓDIGO DO ITEM CRIADO PELO CONTRIBUINTE NO REGISTRO 0200 (POR EXEMPLO: 0350 CRÉDITO DE ICMS HOMOLOGADO TRANSFERIDO).

**VL\_BC\_ICMS**: NÃO INFORMAR

**ALIQ\_ICMS**: NÃO INFORMAR

**VL\_ICMS**: VALOR DO CRÉDITO A SER TRANSFERIDO

**VL\_OUTROS**: NÃO INFORMAR

A soma do campo VL\_ICMS dos registros C197 com código de ajuste RO20009000 deverá ser somada ao campo 07 - VL\_AJ\_CREDITOS do registro E110.

# **41. ESTORNO DE DÉBITO DE NOTA FISCAL DE ENERGIA ELÉTRICA ELETRÔNICA - NF3e – SUBSTITUÍDA (SOMENTE PARA FORNECEDORA/DISTRIBUIDORA DE ENERGIA ELÉTRICA) (AC pela IN 64/22 – efeitos a partir de 06.10.22)**

O emitente deverá, no período de apuração da emissão e escrituração da NF3e substituta, efetuar um lançamento de ajuste da apuração a título de estorno de débitos, vinculado ao documento fiscal substituto, para recuperação do imposto pago anteriormente em função da escrituração original da NF3e substituída, devendo preencher os registros da seguinte forma:

C500 – Escriturar a NF3e Substituta com fidelidade ao documento fiscal, informando:

- campo FIN\_DOCe: a opção "2-Substituição"; - campo CHV\_DOCe\_REF: a chave de acesso do documento substituído; e - demais campos, conforme Guia Prático.

C590 - Escriturar normalmente conforme Guia Prático.

C595 - Criar um registro C595 com uma observação do lançamento.

C597 - Criar somente um registro para cada documento fiscal, preenchendo da seguinte forma:

COD\_AJ: RO20003000;

DESCR\_COMPL\_AJ: ESTORNO DE DÉBITO DE NOTA FISCAL DE ENERGIA ELÉTRICA

ELETRÔNICA NF3E – SUBSTITUÍDA

COD\_ITEM: NÃO INFORMAR

VL\_BC\_ICMS: VALOR DA BASE DE CÁLCULO DO ICMS DA NF3e SUBSTITUÍDA

ALIQ\_ICMS: ALÍQUOTA UTILIZADA DA NF3e SUBSTITUÍDA

VL\_ICMS: VALOR DO ICMS DA NF3e SUBSTITUÍDA A SER ESTONADO.

\*A soma do campo VL\_ICMS dos registros C597 com código de ajuste deverá ser somada ao campo 07 - VL\_AJ\_CREDITOS do registro E110.

## **42. CONHECIMENTOS DE TRANSPORTE COM CLÁUSULA FOB E INICIADOS EM OUTRA UF QUANDO DIFERENTE DA UF DO EMITENTE (AC pela IN 48/23 – efeitos a partir de 26.07.23)**

Em caso de prestação de serviço de transporte, em operações de aquisição de mercadorias relacionadas a atividade industrial e/ou comercial, sob cláusula FOB, iniciado em outro Estado, quando diferente da UF do emitente/transportador, fica assegurado ao contribuinte tomador do serviço, o crédito do valor do imposto destacado no CT-e, em observância ao art. 30 e 31 da Lei n. 688/1996.

O crédito a ser apropriado deverá ser destacado na tag "*vICMSOutraUF*" no conhecimento de transporte.

Para se creditar dos valores destacados, o contribuinte deverá escriturar da seguinte forma:

D100 - Escriturar o conhecimento de transporte normalmente. (Fidelidade ao documento fiscal)

D190 - Escriturar normalmente conforme orientações do guia prático.

D195 - Criar um registro D195 com uma observação do lançamento. (Ex: CRÉDITO - ICMS TRANSPORTE INICIADO EM OUTRA UF)

D197 - Criar somente um registro para cada documento fiscal, preenchendo da seguinte forma:

COD\_AJ: RO10001021; DESCR\_COMPL\_AJ: CRÉDITO - ICMS TRANSPORTE INICIADO EM OUTRA UF COD\_ITEM: NÃO INFORMAR VL\_BC\_ICMS: VALOR DA BASE DE CÁLCULO DO ICMS DO DOCUMENTO FISCAL ALIQ\_ICMS: ALÍQUOTA UTILIZADA VL\_ICMS: VALOR DO ICMS PAGO VL\_OUTROS: NÃO INFORMAR

A soma do campo VL\_ICMS dos registros D197 com código de ajuste RO10001021 deverá ser somada ao campo 07 - VL\_AJ\_CREDITOS do registro E110.

# **43. ESCRITURAÇÃO DE CT-E SUBSTITUÍDO E SUBSTITUTO - ICMS TRANSPORTE (AC pela IN 48/23 – efeitos a partir de 26.07.23)**

Quando no **mesmo período de apuração** sejam emitidos os CT-e original (substituído) e CT-e substituto, escriturar da seguinte forma:

# **1. CT-e original (substituído):**

D100 - Escriturar o CT-e original (substituído) normalmente (com débito de ICMS - fidelidade ao documento fiscal)

D190 - Escriturar normalmente conforme orientações do Guia Prático.

\* **Observação:** Quando o ICMS tiver sido pago antecipadamente, este valor deverá ser estornado nos termos no **Item 7** desta IN, utilizando o código de Ajuste RO20001001. Para os que fazem a opção do crédito presumido 20% (Item 3 - Parte 2 – Anexo IV RICMS/RO), deverá lançar o ajuste a crédito respectivo no código RO10001020, previsto na Tabela 5.3.

### **2. CT-e substituto:**

D100 - Escriturar o CT-e substituto normalmente (com débito de ICMS - fidelidade ao documento fiscal, referenciando a chave de acesso do CT-e substituído no campo - 14 CHV\_CTE\_REF)

D190 - Escriturar normalmente conforme orientações do Guia Prático.

D195 - Criar um registro D195 com uma observação do lançamento. (Ex: ESTORNO DE DÉBITO CT-e SUBSTITUÍDO - ICMS TRANSPORTE)

D197 - Criar somente um registro para cada documento fiscal, preenchendo da seguinte forma:

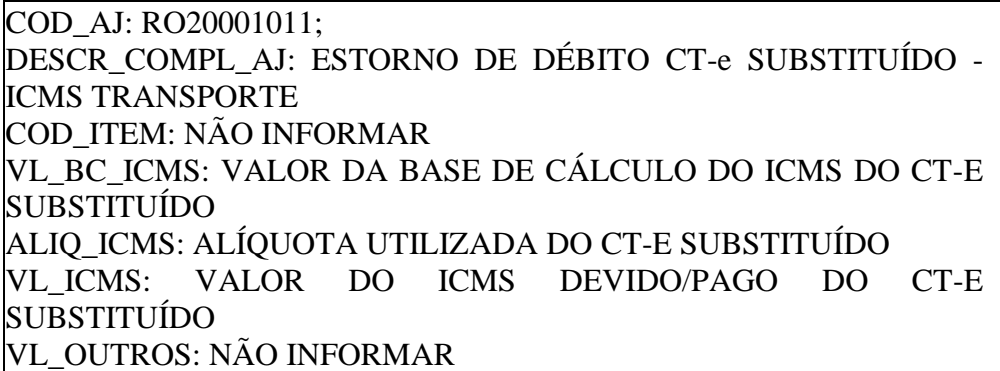

A soma do campo VL\_ICMS dos registros D197 com código de ajuste RO20001011 deverá ser somada ao campo 07 - VL\_AJ\_CREDITOS do registro E110.

\* Os demais registros devem ser preenchidos conforme orientação do Guia Prático.

\*\* **Observação:** Quando o CT-e substituto for emitido em **período de apuração posterior** ao do CT-e original (substituído) e, desde que este já tenha sido escriturado no mês anterior, o contribuinte deverá escriturar apenas o CT-e substituto, no respectivo período de apuração, conforme **o tópico 2 acima**.

\***Nota 01**: Para os que fazem a opção do crédito presumido 20% (Item 3 - parte 2 – Anexo IV RICMS/RO), deverão lançar o ajuste a crédito respectivo no código RO10001020, previsto na tabela 5.3, assim como deverá estornar o crédito presumido apropriado com base no CT-e substituído utilizando o código de Ajuste RO50001001.

# **44. EXCLUSÃO DO SIMPLES NACIONAL COM EFEITO RETROATIVO (AC pela IN 48/23 – efeitos a partir de 26.07.23)**

Em caso de enquadramento no Regime Normal de Apuração do ICMS após exclusão do Simples Nacional, que trata o Anexo VIII do RICMS/RO, aprovado pelo Decreto nº 22.721, de 5 de abril de 2018, com efeito RETROATIVO, fica assegurado o direito aos créditos decorrentes do pagamento dos Documento de Arrecadação do Simples Nacional – DAS e das guias de Diferencial de Alíquota do Simples Nacional (código de receita 1659).

Os registros abaixo devem ser efetuados de acordo com o mês de referência de pagamento em relação ao DA e DAS, por sua vez o ajuste a débito de acordo com o fato gerador.

O contribuinte deverá escriturar seus créditos e débitos da seguinte forma:

1 - Quanto ao Documento de Arrecadação do Simples Nacional – DAS, deverá criar um ajuste E111 se creditando dos valores pagos:

> COD\_AJ: RO020041 DESCR\_COMPL\_AJ: CRÉDITO – DAS – DESENQUADRAMENTO SIMPLES NACIONAL VL\_AJ\_APUR: valor do ICMS efetivamente pago no DAS

Para cada registro E111 com código de ajuste RO020041, escriturar um registro E112, preenchendo da seguinte forma:

> NUM\_DA: Número do Documento de Arrecadação NUM\_PROC: Não informar IND\_PROC: 0 PROC: Não informar TXT\_COMPL: Não informar

2 - Quanto ao pagamento de Diferencial de Alíquota – D.A., deverá escriturar um registro E111 PARA CADA GUIA DE DIFERENCIAL DE ALÍQUOTA, preenchendo conforme abaixo:

> COD\_AJ\_APUR: RO020042 DESCR\_COMPL\_AJ: CRÉDITO – DIFERENCIAL DE ALÍQUOTA - DESENQUADRAMENTO SIMPLES NACIONAL VL\_AJ\_APUR: VALOR PAGO DA GUIA (receita 1659), DEDUZIDOS MULTA E JUROS (SE HOUVER)

Para cada registro E111 com código de ajuste RO020042, escriturar um registro E112, preenchendo da seguinte forma:

> NUM\_DA: Número da Guia + Parcela + Código de Receita NUM\_PROC: Não informar IND\_PROC: 0 PROC: Não informar TXT\_COMPL: Não informar

\* Obs.: O campo NUM\_DA deverá conter exatamente 20 posições. Ex: 20080100000281001659

**\*\*\*\* As guias informadas em desconformidade com as orientações acima serão desconsideradas e não poderão ser apropriadas como crédito.**

3 - Considerando que notas fiscais emitidas por optantes do SN não há destaque de ICMS, o contribuinte deverá criar um registro E111 para que seja informado o valor do ICMS referente a todas NFe's emitidas no mês de referência, conforme abaixo:

> COD\_AJ\_APUR: RO000016 DESCR\_COMPL\_AJ: DÉBITO NFE – DESENQUADRAMENTO SIMPLES NACIONAL VL\_AJ\_APUR: VALOR A PAGAR

O valor do campo "VL\_AJ\_APUR" deverá ser somado ao campo "04 - VL\_TOT\_AJ\_DEBITOS" do registro E110.

# **45. DÉBITO PARA AJUSTE NA APURAÇÃO DE ICMS DECORRENTE PENDÊNCIA NO FISCONFORME (AC pela IN 58/23 – efeitos a partir de 1º.01.23)**

O contribuinte que possuir pendência no Fisconforme relacionada com a malha fiscal que verifica diferença entre os valores dos Meios de Pagamentos Eletrônicos e as notas fiscais de venda deverá utilizar este ajuste para lançar o valor do ICMS estimado na pendência, da seguinte forma:

1 – Escriturar um registro E111, preenchendo-o conforme abaixo:

**COD\_AJ\_APUR**: RO000017 **DESCR\_COMPL\_AJ**: DÉBITO PARA AJUSTE NA APURAÇÃO DE ICMS DECORRENTE DE PENDÊNCIA NO FISCONFORME **VL\_AJ\_APUR**: VALOR DO DÉBITO DO ICMS INDICADO NA PENDÊNCIA OU CALCULADO PELO CONTRIBUINTE

2 – Escriturar um registro E112, preenchendo-o conforme abaixo:

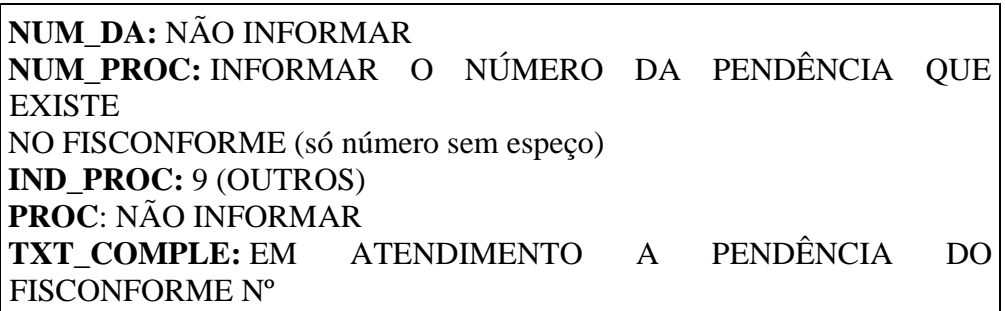

### **46 - ESTORNO DE DÉBITO NA REMESSA SIMBÓLICA DE MERCADORIA PARA DEPÓSITO OU ARMAZEM GERAL DESTINADA À EXPORTAÇÃO – [DECRETO](https://legislacao.sefin.ro.gov.br/textoLegislacao.jsp?texto=726&D_07_12988_ART2_PAR17_I)  [N°](https://legislacao.sefin.ro.gov.br/textoLegislacao.jsp?texto=726&D_07_12988_ART2_PAR17_I) [12.988/2007, ART. 2º, § 17, I](https://legislacao.sefin.ro.gov.br/textoLegislacao.jsp?texto=726&D_07_12988_ART2_PAR17_I) - CONDER. (NR dada pela IN 84/23 – efeitos a partir de 27.09.23)**

Em caso de remessa simbólica de mercadorias para depósito ou armazém geral com fins de exportação, o contribuinte deverá estornar o débito de ICMS da seguinte maneira:

C100 - Escriturar a nota fiscal normalmente, com o valor do ICMS (fidelidade ao documento fiscal)

C170 - Escriturar os itens normalmente conforme orientações do guia prático. C190 - Escriturar normalmente conforme orientações do guia prático.

C195 - Criar um registro C195 com uma observação do lançamento. (Ex: ESTORNO DE DÉBITO REMESSA SIMBÓLICA DE MERCADORIA PARA DEPÓSITO OU ARMAZEM GERAL DESTINADA A EXPORTAÇÃO - CONDER)

C197 - Criar somente um registro para cada documento fiscal, preenchendo da seguinte forma:

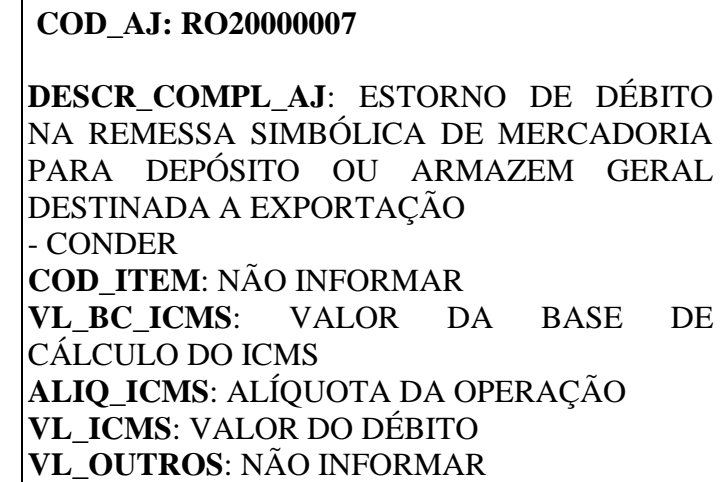

A soma do campo VL\_ICMS dos registros C197 com código de ajuste RO20000007 deverá ser somada ao campo 07 - VL\_AJ\_CREDITOS do registro E110.

Redação anterior: 46 - ESTORNO DE DÉBITO NA REMESSA SIMBÓLICA DE MERCADORIA PARA DEPÓSITO OU ARMAZEM GERAL DESTINADA À EXPORTAÇÃO – DECRETO N° 12.988/2007, ART. 2º, § 17, I - CONDER. (AC pela IN 73/23 – efeitos a partir de 27.09.23)

- C100 Escriturar a nota fiscal normalmente, com o valor do ICMS (fidelidade ao documento fiscal)
- C170 Escriturar os itens normalmente conforme orientações do guia prático.
- C190 Escriturar normalmente conforme orientações do guia prático.

Em caso de remessa simbólica de mercadorias para depósito ou armazém geral com fins de exportação, o contribuinte deverá estornar o débito de ICMS da seguinte maneira:

C195 - Criar um registro C195 com uma observação do lançamento. (Ex: ESTORNO DE DÉBITO REMESSA SIMBÓLICA DE MERCADORIA PARA DEPÓSITO OU ARMAZEM GERAL DESTINADA A EXPORTAÇÃO - CONDER)

C197 - Criar somente um registro para cada documento fiscal, preenchendo da seguinte forma:

COD\_AJ: RO20000007 DESCR\_COMPL\_AJ: ESTORNO DE DÉBITO NA REMESSA SIMBÓLICA DE MERCADORIA PARA DEPÓSITO OU ARMAZEM GERAL DESTINADA A EXPORTAÇÃO - CONDER COD\_ITEM: NÃO INFORMAR VL\_BC\_ICMS: VALOR DA BASE DE CÁLCULO DO ICMS ALIQ\_ICMS: ALÍQUOTA DA OPERAÇÃO VL\_ICMS: VALOR DO DÉBITO VL\_OUTROS: NÃO INFORMAR

A soma do campo VL\_ICMS dos registros C197 com código de ajuste RO20000007 deverá ser somada ao campo 09 - VL\_ESTORNOS\_DEB do registro E110.

## **47 - ESTORNO DE CRÉDITO NO RETORNO SIMBÓLICO DE MERCADORIA LOCALIZADA EM DEPÓSITO OU ARMAZEM GERAL DESTINADA À EXPORTAÇÃO - [DECRETO N° 12.988/2007, ART. 2º, § 17, II](https://legislacao.sefin.ro.gov.br/textoLegislacao.jsp?texto=726&D_07_12988_ART2_PAR17_II) - CONDER. (NR dada pela IN 84/23 – efeitos a partir de 27.09.23)**

Em caso de retorno simbólico de mercadorias para fins de exportação, o contribuinte deverá estornar o crédito de ICMS da seguinte maneira:

C100 - Escriturar a nota fiscal normalmente, com o valor do ICMS normal (fidelidade ao documento fiscal)

C170 - Escriturar os itens normalmente conforme orientações do guia prático. C190 - Escriturar normalmente conforme orientações do guia prático.

C195 - Criar um registro C195 com uma observação do lançamento. (Ex: ESTORNO DE CRÉDITO NO R

ETORNO SIMBÓLICO DE MERCADORIA LOCALIZADA EM DEPÓSITO OU ARMAZEM GERAL DESTINADA À EXPORTAÇÃO - CONDER

C197 - Criar somente um registro para cada documento fiscal, preenchendo da seguinte forma:

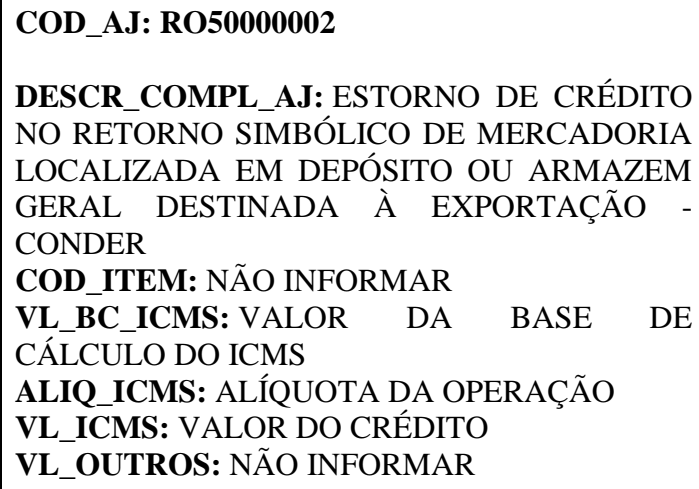

A soma do campo VL\_ICMS dos registros C197 com código de ajuste RO50000002 deverá ser somada ao campo 03 - VL\_AJ\_DEBITOS do registro E110.

- C100 Escriturar a nota fiscal normalmente, com o valor do ICMS normal (fidelidade ao documento fiscal)
- C170 Escriturar os itens normalmente conforme orientações do guia prático.
- C190 Escriturar normalmente conforme orientações do guia prático.

Redação anterior: 47 - ESTORNO DE CRÉDITO NO RETORNO SIMBÓLICO DE MERCADORIA LOCALIZADA EM DEPÓSITO OU ARMAZEM GERAL DESTINADA À EXPORTAÇÃO - DECRETO N° 12.988/2007, ART. 2º, § 17, II - CONDER. (AC pela IN 73/23 – efeitos a partir de 27.09.23)

Em caso de retorno simbólico de mercadorias para fins de exportação, o contribuinte deverá estornar o crédito de ICMS da seguinte maneira:

C195 - Criar um registro C195 com uma observação do lançamento. (Ex: ESTORNO DE CRÉDITO NO RETORNO SIMBÓLICO DE MERCADORIA LOCALIZADA EM DEPÓSITO OU ARMAZEM GERAL DESTINADA À EXPORTAÇÃO - CONDER

C197 - Criar somente um registro para cada documento fiscal, preenchendo da seguinte forma:

COD\_AJ: RO50000002 DESCR\_COMPL\_AJ: ESTORNO DE CRÉDITO NO RETORNO SIMBÓLICO DE MERCADORIA LOCALIZADA EM DEPÓSITO OU ARMAZEM GERAL DESTINADA À EXPORTAÇÃO - CONDER COD\_ITEM: NÃO INFORMAR VL\_BC\_ICMS: VALOR DA BASE DE CÁLCULO DO ICMS ALIQ\_ICMS: ALÍQUOTA DA OPERAÇÃO VL\_ICMS: VALOR DO CRÉDITO VL\_OUTROS: NÃO INFORMAR

A soma do campo VL\_ICMS dos registros C197 com código de ajuste RO50000002 deverá ser somada ao campo 05 - VL\_ESTORNOS\_CRED do registro E110.

## **48. PIT - ESTORNO DE DÉBITO REFERENTE A ARRECADAÇÃO DE ICMS MONOFÁSICO – PRODUTOR DE BIODIESEL - CONVÊNIO ICMS N. 199/22, CLÁUSULA DÉCIMA, III (NR dada pela IN 88/23 – efeitos a partir de 12.12.23)**

Por meio de autolançamento, os produtores de biodiesel, sujeitos à aplicação do ICMS em regime monofásico, deverão recolher o ICMS Monofásico de Combustível (DARE - Código de Receita 1562) e informá-lo na EFD da seguinte maneira:

1 - Escriturar um registro E111 para cada DARE 1562, preenchendo conforme abaixo:

COD\_AJ\_APUR: RO030008 **DESCR\_COMPL\_AJ**: PIT - ESTORNO DE DÉBITO REFERENTE A ARRECADAÇÃO DE ICMS MONOFÁSICO – PRODUTOR DE BIODIESEL - CONVÊNIO ICMS N. 199/22, CLÁUSULA DÉCIMA, III **VL\_AJ\_APUR**: VALOR PAGO DA GUIA, DEDUZIDOS MULTA E JUROS (SE HOUVER)

Obs.: O valor lançado neste ajuste será somado ao campo 09 - VL\_ESTORNOS\_DEB do registro E110.

2 - Para cada registro E111 com código de ajuste **RO030008**, escriturar um registro E112, preenchendo da seguinte forma:

> **NUM\_DA**: Número da Guia + Parcela + Código de Receita **NUM\_PROC**: Não informar IND\_PROC: 0 **PROC**: Não informar **TXT\_COMPL**: Não informar

Obs: O campo NUM\_DA deverá conter exatamente 20 posições. Ex: 20080100000281011562

Redação anterior: 48 - PIT - ESTORNO DE DÉBITO REFERENTE A ARRECADAÇÃO DE ICMS MONOFÁSICO – PRODUTOR DE BIODIESEL - CONVÊNIO ICMS N. 199/22, CLÁUSULA DÉCIMA, III (AC pela IN 84/23 – efeitos a partir de 1º.09.23)

Por meio de autolançamento, os produtores de biodiesel, sujeitos à aplicação do ICMS em regime monofásico, deverão recolher o ICMS Monofásico de Combustível (DARE - Código de Receita 1562) e informá-lo na EFD da seguinte maneira:

1 - Escriturar um registro E111 para cada DARE 1562, preenchendo conforme abaixo:

COD\_AJ\_APUR: RO030008 DESCR\_COMPL\_AJ: PIT - ESTORNO DE DÉBITO REFERENTE A ARRECADAÇÃO DE ICMS MONOFÁSICO – PRODUTOR DE BIODIESEL - CONVÊNIO ICMS N. 199/22, CLÁUSULA DÉCIMA, III VL\_AJ\_APUR: VALOR PAGO DA GUIA, DEDUZIDOS MULTA E JUROS (SE HOUVER)

2 - Para cada registro E111 com código de ajuste RO030008, escriturar um registro E112, preenchendo da seguinte forma:

> NUM\_DA: Número da Guia + Parcela + Código de Receita NUM\_PROC: Não informar IND\_PROC: 0 PROC: Não informar TXT\_COMPL: Não informar

Obs.: O campo NUM\_DA deverá conter exatamente 20 posições. Ex: 20080100000281011562

### **49. NOTAS FISCAIS DE SAÍDA COMPLEMENTARES DE ICMS EMITIDAS APÓS O PERÍODO DE APURAÇÃO DAS NOTAS FISCAIS ORIGINÁRIAS (NR dada pela IN 88/23 – efeitos a partir de 12.12.23)**

As notas fiscais de saída complementares (código finnfe 2) de ICMS originalmente não destacado emitidas após o período de apuração das notas fiscais originárias devem ser escrituradas da seguinte forma:

### **1 – No Bloco C:**

C100 - Escriturar a nota fiscal normalmente. (Fidelidade ao documento fiscal) C170 - Escriturar os itens normalmente conforme orientações do guia prático.

C190 - Escriturar normalmente conforme orientações do guia prático.

C195 - Criar um registro C195 com uma observação do lançamento. (Ex: Estorno de débito de nota fiscal complementar de ICMS emitida em período de apuração posterior ao da nota fiscal originária)

C197 - Criar somente um registro para cada documento fiscal, preenchendo da seguinte forma:

**COD\_AJ**: **RO20000008 DESCR\_COMPL\_AJ**: ESTORNO DE DÉBITO DE NF COMPLEMENTAR **COD\_ITEM**: NÃO INFORMAR **VL\_BC\_ICMS**: VALOR DA BASE DE CÁLCULO **ALIQ\_ICMS**: ALÍQUOTA APLICADA NA OPERAÇÃO **VL\_ICMS**: VALOR DO ICMS A SER ESTORNADO **VL\_OUTROS**: NÃO INFORMAR

A soma do campo VL\_ICMS dos registros C197 com código de ajuste **RO20000008** deverá ser informada no campo 07 – VL\_AJ\_CREDITOS do registro E110.

Atentar para escriturar as notas fiscais complementares nos registros C100 com COD\_SIT (código de situação do documento) igual 06 (documento fiscal complementar).

\*\*\* Os demais registros devem ser preenchidos conforme orientação do Guia Prático.

#### **2 - No Bloco E:**

A soma do campo VL\_ICMS dos registros C197 com código de ajuste **RO20000008** deverá ser informada no campo 15 - DEB\_ESP do registro E110 e o ICMS deverá ser recolhido via autolançamento de denúncia espontânea (código de receita 1662).

O lançamento no campo 15 - DEB\_ESP do registro E110 deverá estar associado a um registro E111, a ser preenchido da seguinte forma:

> COD\_AJ\_APUR: RO050007 DESCR\_COMPL\_AJ: DÉBITO NOTA FISCAL COMPLEMENTAR VL\_AJ\_APUR: VALOR PAGO

O autolançamento de denúncia espontânea (código de receita 1662) deverá ser gerado por meio do serviço fazendário denominado Autolançamento, disponibilizado no Portal do Contribuinte, e ser preenchido da seguinte forma:

a) Valor principal igual a soma do ICMS das notas fiscais complementares correspondente ao período de apuração;

b) Data de referência no formato MM/AAAA igual ao período de apuração das notas fiscais originárias (notas fiscais complementadas);

c) Data do vencimento no formato DD/MM/AAAA igual ao vencimento das notas ficais originárias (notas fiscais complementadas).

#### **Para cada período de apuração deve ser gerado um autolançamento.**

Criar um registro E116 para discriminar o(s) pagamento(s) realizado(s), em que houver o recolhimento por denúncia espontânea, preenchendo-o da seguinte forma:

> **VL\_OR:**VALOR DA OBRIGAÇÃO RECOLHIDA, CONSTANTE NAS NOTAS FISCAIS COMPLEMENTARES DE ICMS **NUM\_PROC**: NÃO INFORMAR **IND\_PROC**: NÃO INFORMAR **TXT\_COMPL**: INFORMAR NÚMERO DA GUIA DE RECOLHIMENTO **COD\_REC:**1662 (ICMS DENÚNCIA ESPONTÂNEA) **MÊS\_REF:**INFORMAR MÊS E ANO EM QUE OCORREU O FATO GERADOR, O QUAL DEVE CORRESPONDER AO DAS NOTAS FISCAIS ORIGINARIAS

Os demais registros deverão ser informados conforme o Guia Prático.

#### **Para cada período de apuração deve ser gerado um E116.**

\*\*\* As orientações dos AJUSTES E111 e E116 estão detalhadas no Guia Prático da Escrituração Fiscal Digital - EFD ICMS/IPI.

#### **3 – Exemplo:**

Vamos considerar uma situação em que uma nota fiscal original, de número 01, foi emitida no mês 01/2023, no valor de R\$ 1.000,00, e outra nota fiscal original, de número 02, no valor de R\$ 2.000,00, foi emitida no mês 02/2023, ambas sem destaque do ICMS.

Posteriormente, no mês 11/2023, foram emitidas as notas fiscais complementares nº 03 e 04, referenciando as notas fiscais originárias nº 01 e 02 para destacar o valor do ICMS não recolhido à época, nos valores de R\$ 175,00 e R\$ 350,00, respectivamente.

Primeiramente, será necessário realizar o autolançamento, vejamos:

#### **Autolançamento (código de receita 1662):**

- Utilize o serviço fazendário Autolançamento no Portal do Contribuinte.
- Para cada período de apuração, gere um autolançamento com as informações corretas:

Autolançamento referente ao período de apuração 01/2023:

▪ Valor principal: Soma do ICMS das notas fiscais complementares do período, R\$ 175,00.

- Data de referência: Período de apuração das notas fiscais originárias (01/2023).
- Data de vencimento: Vencimento das notas fiscais originárias (20/02/2023).

Autolançamento referente ao período de apuração 02/2023:

- Valor principal: Soma do ICMS das notas fiscais complementares do período, R\$ 350,00.
- Data de referência: Período de apuração das notas fiscais originárias (02/2023).
- Data de vencimento: Vencimento das notas fiscais originárias (20/03/2023).

A seguir, apresentamos a correta escrituração na EFD ICMS IPI referente ao mês 11/2023:

#### **Bloco C:**

• Lance as notas fiscais complementares nº 03 e 04 nos campos VL\_ICMS do registro C100, considerando os valores de ICMS de R\$ 175,00 e R\$ 350,00, respectivamente.

• Estorne esses valores por meio do ajuste RO20000008 usando registros C197, vinculando-os aos registros C100 de cada nota fiscal complementar.

#### **Bloco E:**

• **Registro E110:**

Informe a soma dos campos VL\_ICMS dos registros C197 no campo "07 – VL\_AJ\_CREDITOS" e no campo "15 - DEB\_ESP", que deve ser R\$ 525,00 (175,00 + 350,00).

#### • **Registro E111:**

o Discrimine o valor lançado no campo 15 - DEB\_ESP do registro E110.

o Preencha o registro E111 da seguinte forma:

▪ COD\_AJ\_APUR: RO050007

#### ▪ **DESCR\_COMPL\_AJ**: DÉBITO NOTA FISCAL COMPLEMENTAR

▪ **VL\_AJ\_APUR**: Soma do campo VL\_ICMS dos registros C197, totalizando R\$ 525,00.

#### • **Registro E116:**

Para cada período de apuração, gere um E116 com as informações corretas:

E116 vinculado ao autolançamento referente ao período de apuração 01/2023:

- **VL\_OR**: R\$ 175,00.
- **NUM\_PROC**: NÃO INFORMAR
- **IND\_PROC**: NÃO INFORMAR
- **TXT\_COMPL**: 2023XXXXXXXX.
- **COD\_REC**: 1662 (ICMS DENÚNCIA ESPONTÂNEA) **MÊS\_REF**: 01/2023.

E116 vinculado ao autolançamento referente ao período de apuração 02/2023:

- **VL\_OR**: R\$ 350,00.
- **NUM\_PROC**: NÃO INFORMAR
- **IND\_PROC**: NÃO INFORMAR
- **TXT\_COMPL**: 2023YYYYYYYY
- **COD\_REC**: 1662 (ICMS DENÚNCIA ESPONTÂNEA) **MÊS\_REF**: 02/2023.

Redação anterior: 49 - NOTAS FISCAIS DE SAÍDA COMPLEMENTARES DE ICMS EMITIDAS APÓS O PERÍODO DE APURAÇÃO DAS NOTAS FISCAIS ORIGINÁRIAS (AC pela IN 84/23 – efeitos a partir de 1º.11.23) As notas fiscais de saída complementares (código finnfe 2) de ICMS originalmente não destacado emitidas após o período de apuração das notas fiscais originárias devem ser escrituradas da seguinte forma:

1 - No Bloco C:

- C100 Escriturar a nota fiscal normalmente. (Fidelidade ao documento fiscal)
- C170 Escriturar os itens normalmente conforme orientações do guia prático.
- C190 Escriturar normalmente conforme orientações do guia prático.

C195 - Criar um registro C195 com uma observação do lançamento. (Ex: Estorno de débito de nota fiscal complementar

- de ICMS emitida em período de apuração posterior ao da nota fiscal originária)
- C197 Criar somente um registro para cada documento fiscal, preenchendo da seguinte forma:

COD\_AJ: RO20000008 DESCR\_COMPL\_AJ: ESTORNO DE DÉBITO DE NF **COMPLEMENTAR** COD\_ITEM: NÃO INFORMAR VL\_BC\_ICMS: VALOR DA BASE DE CÁLCULO ALIQ\_ICMS: ALÍQUOTA APLICADA NA OPERAÇÃO VL\_ICMS: VALOR DO ICMS A SER ESTORNADO VL\_OUTROS: NÃO INFORMAR

A soma do campo VL\_ICMS dos registros C197 com código de ajuste RO20000008 deverá ser informada no campo 07 – VL\_AJ\_CREDITOS do registro E110.

Atentar para escriturar as notas fiscais complementares nos registros C100 com COD\_SIT (código de situação do documento) igual 06 (documento fiscal complementar).

\*\*\* Os demais registros devem ser preenchidos conforme orientação do Guia Prático.

2 - No Bloco E:

A soma do campo VL\_ICMS dos registros C197 com código de ajuste RO20000008 deverá ser informada no campo 15 - DEB\_ESP do registro E110 e o ICMS deverá ser recolhido via autolançamento de denúncia espontânea (código de receita 1662), por meio do serviço fazendário denominado Autolançamento, disponibilizado no Portal do Contribuinte. Para cada período de apuração deve ser gerado um autolançamento, o qual deverá ser preenchido da seguinte forma:

a) Valor principal igual a soma do ICMS das notas fiscais complementares correspondente ao período de apuração;

b) Data de referência no formato MM/AAAA igual ao período de apuração das notas fiscais originárias (notas fiscais complementadas);

c) Data do vencimento no formato DD/MM/AAAA igual ao vencimento das notas ficais originárias (notas fiscais complementadas).

Criar um registro E116 para cada período de apuração, em que houver o recolhimento por denúncia espontânea, preenchendo-o da seguinte forma:

> VL\_OR: VALOR DA OBRIGAÇÃO A RECOLHER, CONSTANTE NAS NOTAS FISCAIS COMPLEMENTARES DE ICMS NUM\_PROC: 0 IND\_PROC: 0 TXT\_COMPL: INFORMAR NÚMERO DA GUIA DE RECOLHIMENTO COD\_REC: 1662 (ICMS DENÚNCIA ESPONTÂNEA) MÊS\_REF: INFORMAR MÊS E ANO EM QUE OCORREU O

FATO GERADOR, O QUAL DEVE CORRESPONDER AO DAS NOTAS FISCAIS ORIGINARIAS

Os demais registros deverão ser informados conforme o Guia Prático.

# **50 - NOTAS FISCAIS ELETRÔNICAS (NF-e) NAS OPERAÇÕES DE ENERGIA ELÉTRICA NO MERCADO DE CURTO PRAZO (POSIÇÃO DEVEDORA) - APURAÇÃO CÂMARA DE COMERCIALIZAÇÃO DE ENERGIA ELÉTRICA (CCEE) (AC pela IN 9/24 – efeitos a partir de 1º.01.24)**

As notas fiscais de entrada, com finalidade de ajuste (**código finnfe 3**), destinadas a regularizar a diferença de ICMS decorrente do consumo contratado de energia elétrica e o efetivamente utilizado (**Posição Devedora**) no Mercado de Curto Prazo, devem ser escrituradas conforme os seguintes procedimentos:

1 - Primeiramente, atentar para escriturar as notas fiscais de ajuste no registro C100 com COD\_SIT (código de situação do documento) igual 08 (Documento Fiscal emitido com base em Regime Especial ou Norma Específica).

2 – Escriturar, no registro C197, um débito especial gerado por meio de autolançamento destinado a regularizar o débito de ICMS referente ao ajuste do consumo de energia elétrica.

**Obs.:** Para cada período de apuração deverá ser gerado um autolançamento de ICMS ENERGIA ELÉTRICA (código de receita 1635) por meio do serviço fazendário denominado Autolançamento, disponibilizado no Portal do Contribuinte.

### **No Bloco C:**

C100 - Escriturar a nota fiscal normalmente. (Enfoque do declarante)

C170 - Escriturar os itens normalmente conforme orientações do guia prático.

C190 - Escriturar normalmente conforme orientações do guia prático.

C195 - Criar um registro C195 com uma observação do lançamento. (Ex: Débito Especial Energia Elétrica)

C197 - Criar somente um registro para cada documento fiscal, preenchendo da seguinte forma:

### **COD\_AJ: RO70010002**

**DESCR\_COMPL\_AJ:** DÉBITO ESPECIAL ENERGIA ELÉTRICA - RELATIVA À LIQUIDAÇÃO NO MERCADO DE CURTO PRAZO – POSIÇÃO DEVEDORA

**COD\_ITEM:** NÃO INFORMAR

**VL\_BC\_ICMS:** VALOR DA BASE DE CÁLCULO

**ALIQ\_ICMS:** ALÍQUOTA APLICADA NA OPERAÇÃO

**VL\_ICMS:** VALOR PRINCIPAL DO ICMS PAGO, CONSTANTE NAS NOTAS FISCAIS DE AJUSTE

### **VL\_OUTROS:** NÃO INFORMAR

A soma do campo VL\_ICMS dos registros C197 com código de ajuste **RO70010002** deverá ser informada no campo 15 - DEB\_ESP do registro E110.

#### **No Bloco E:**

Criar um registro E116 para discriminar o(s) pagamento(s) realizado(s), em que houver recolhimento, preenchendo-o da seguinte forma:

**VL\_OR:** VALOR PRINCIPAL DO ICMS PAGO, CONSTANTE NAS NOTAS FISCAIS DE AJUSTE **NUM\_PROC:** NÃO INFORMAR **IND\_PROC:** NÃO INFORMAR **TXT\_COMPL:** INFORMAR NÚMERO DA GUIA DE RECOLHIMENTO **COD\_REC:** 1635 (ICMS ENERGIA ELÉTRICA) **MÊS REF:** CORRESPONDENTE AO MÊS E ANO INFORMADO NO AUTOLANÇAMENTO

#### **Para cada período de apuração deverá ser gerado um registro E116.**

Os registros citados na presente orientação deverão ser informados conforme o Guia Prático da Escrituração Fiscal Digital - EFD ICMS/IPI.

**Obs.:** O aproveitamento do crédito do ICMS de Energia Elétrica seguirá as disposições da Resolução Conjunta Nº 001/2020.

### **PARTE 2**

# **(Renomeado pela IN 9/20 – efeitos a partir de 1º.03.2020)**

Redação original: ANEXO I

# **Tabela 5.1.1 - Códigos de ajustes da apuração do ICMS**

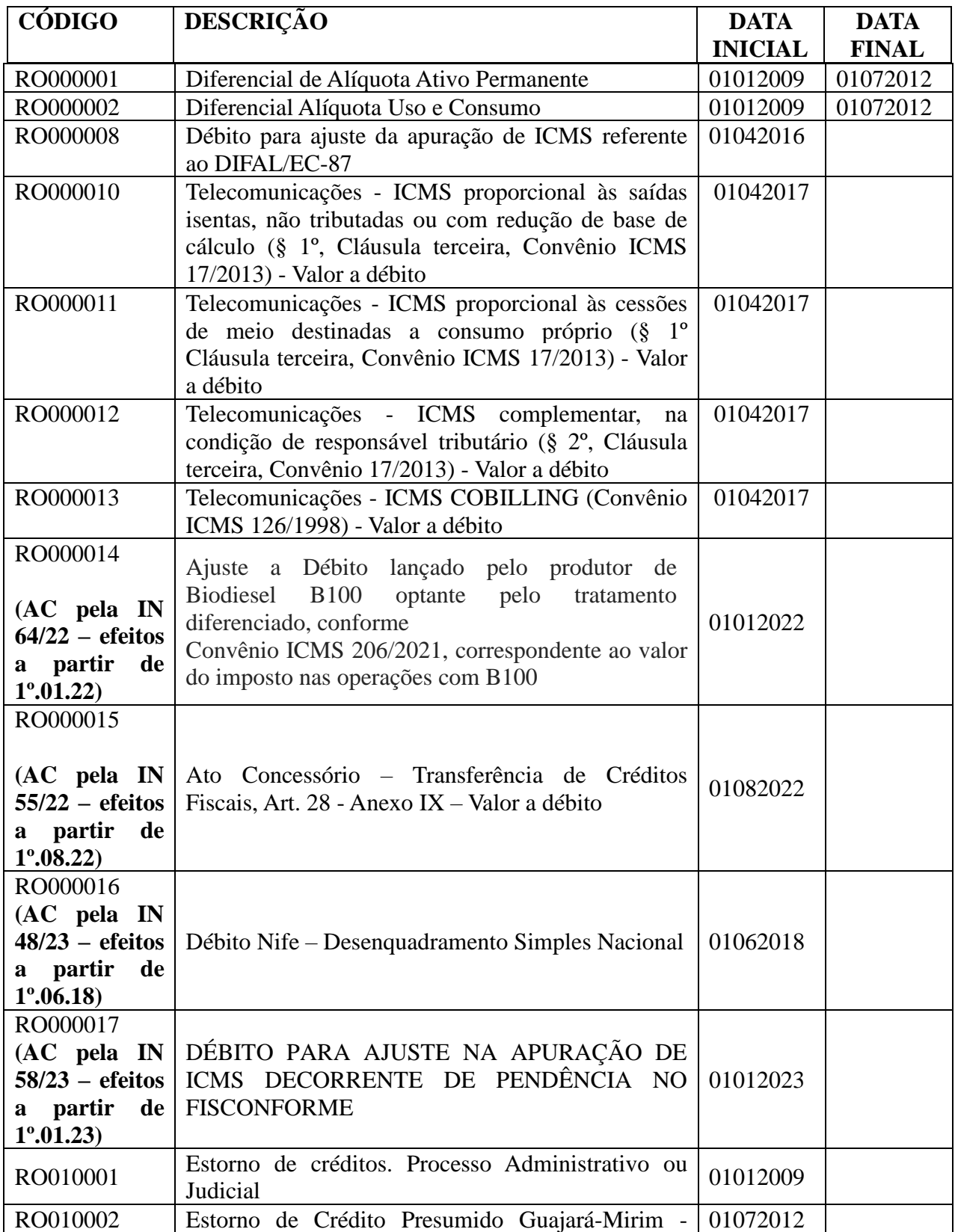

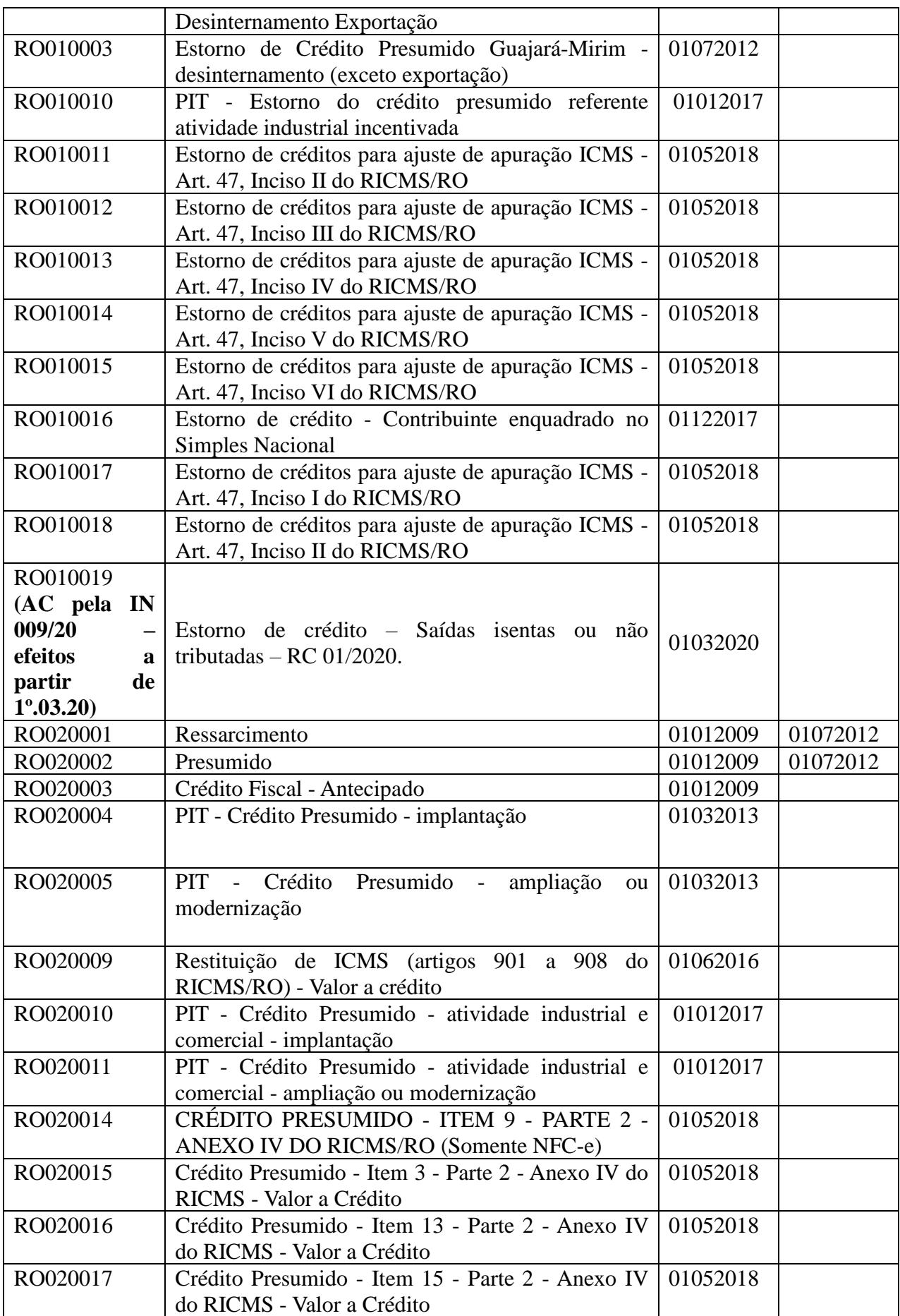

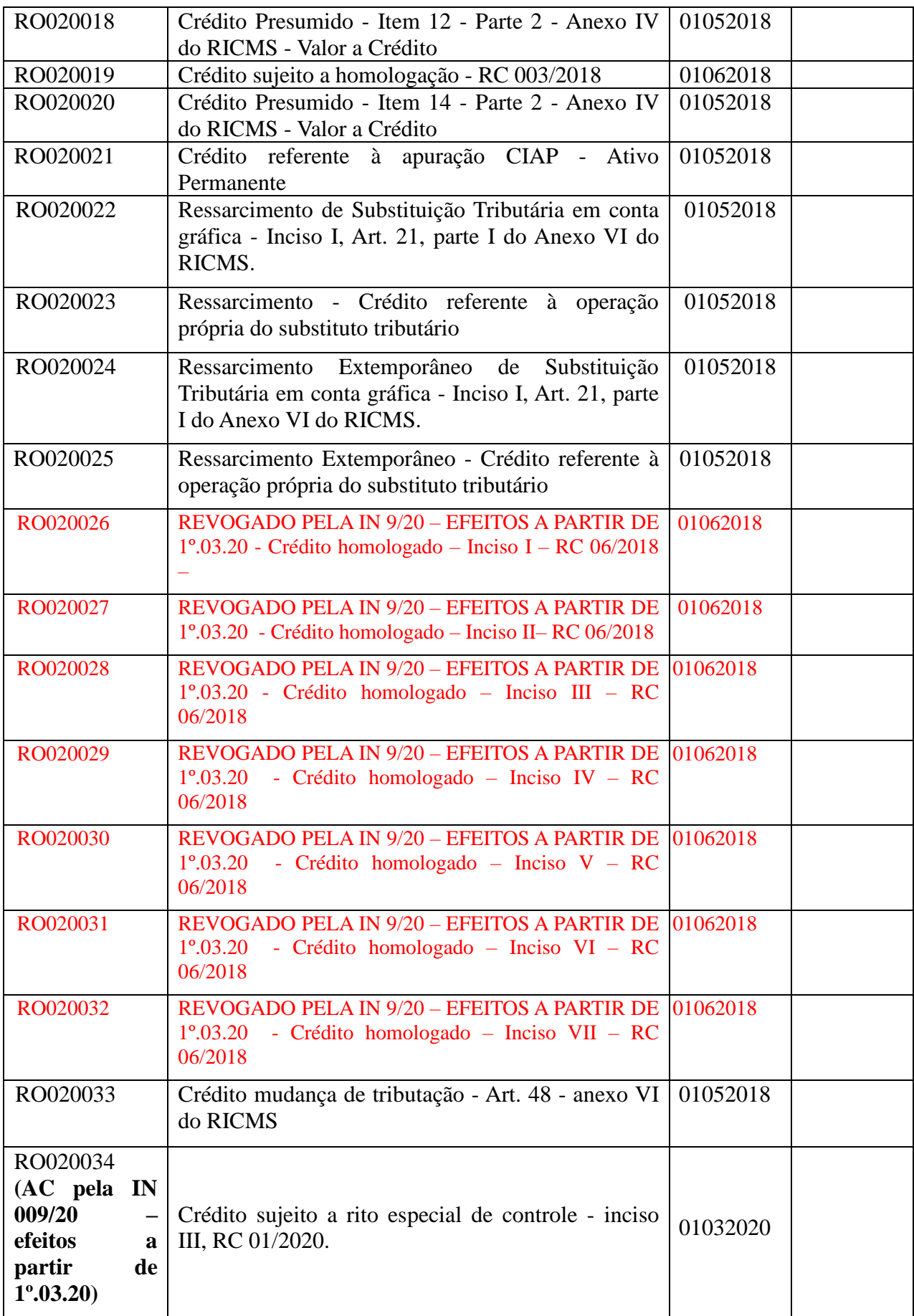

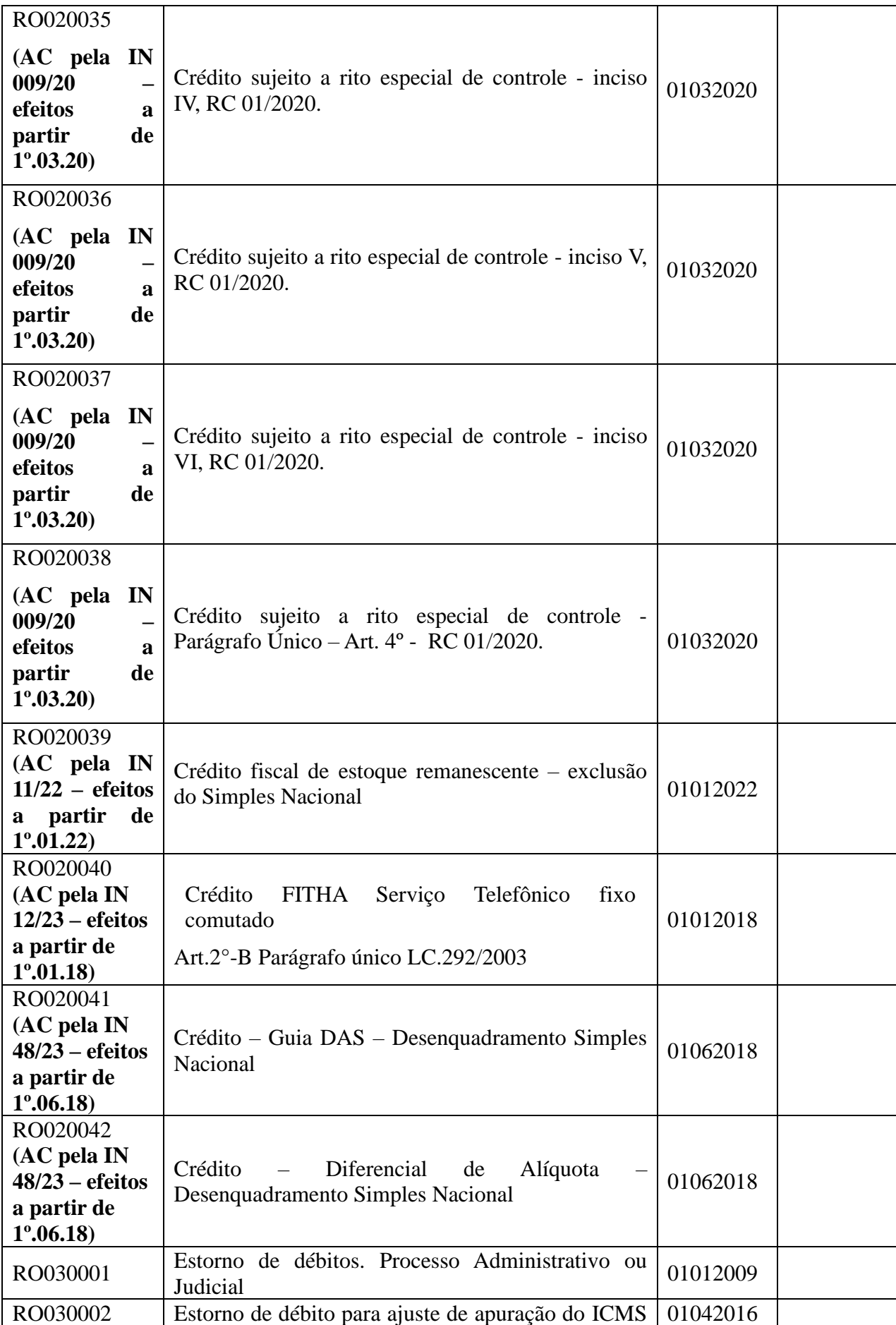

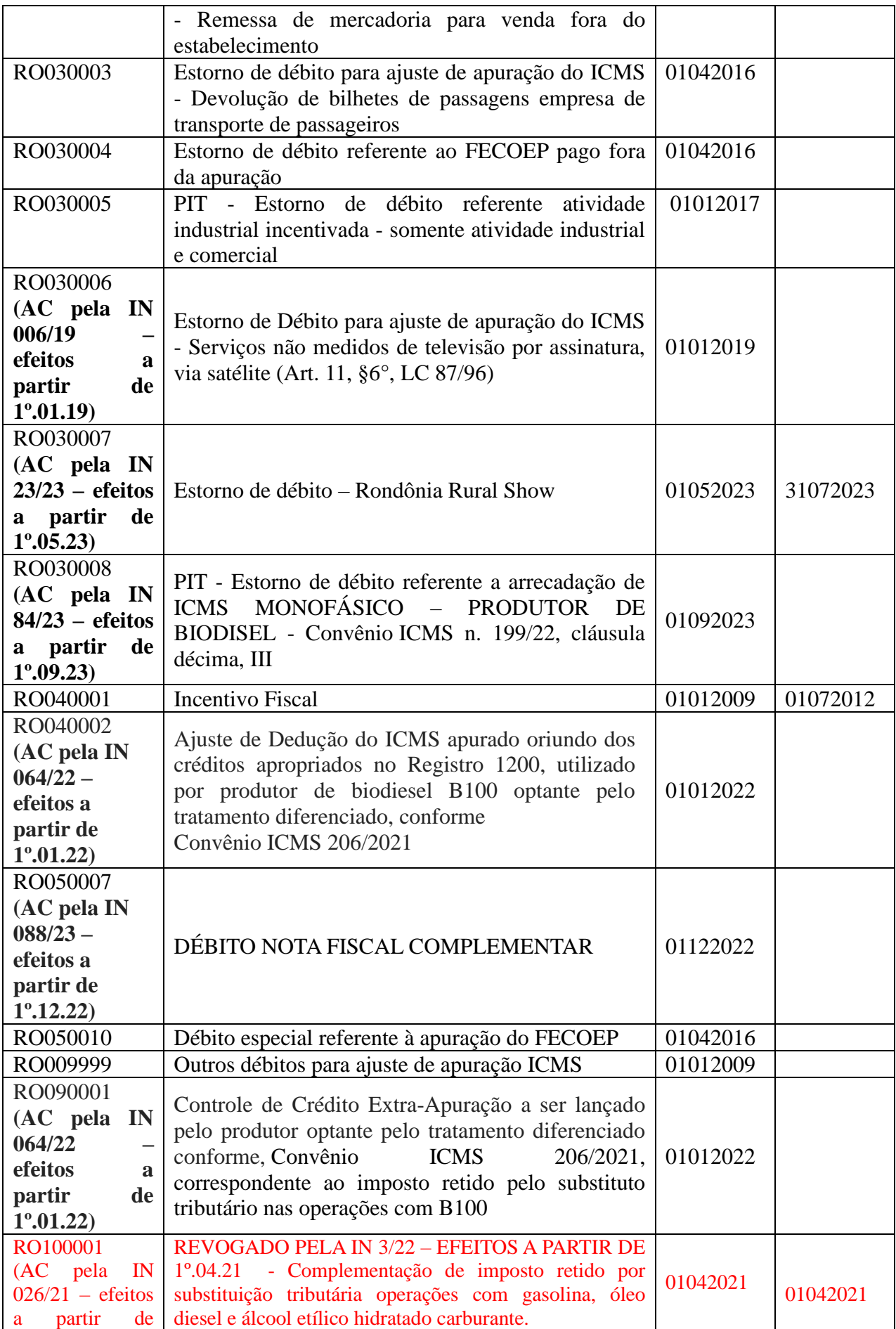

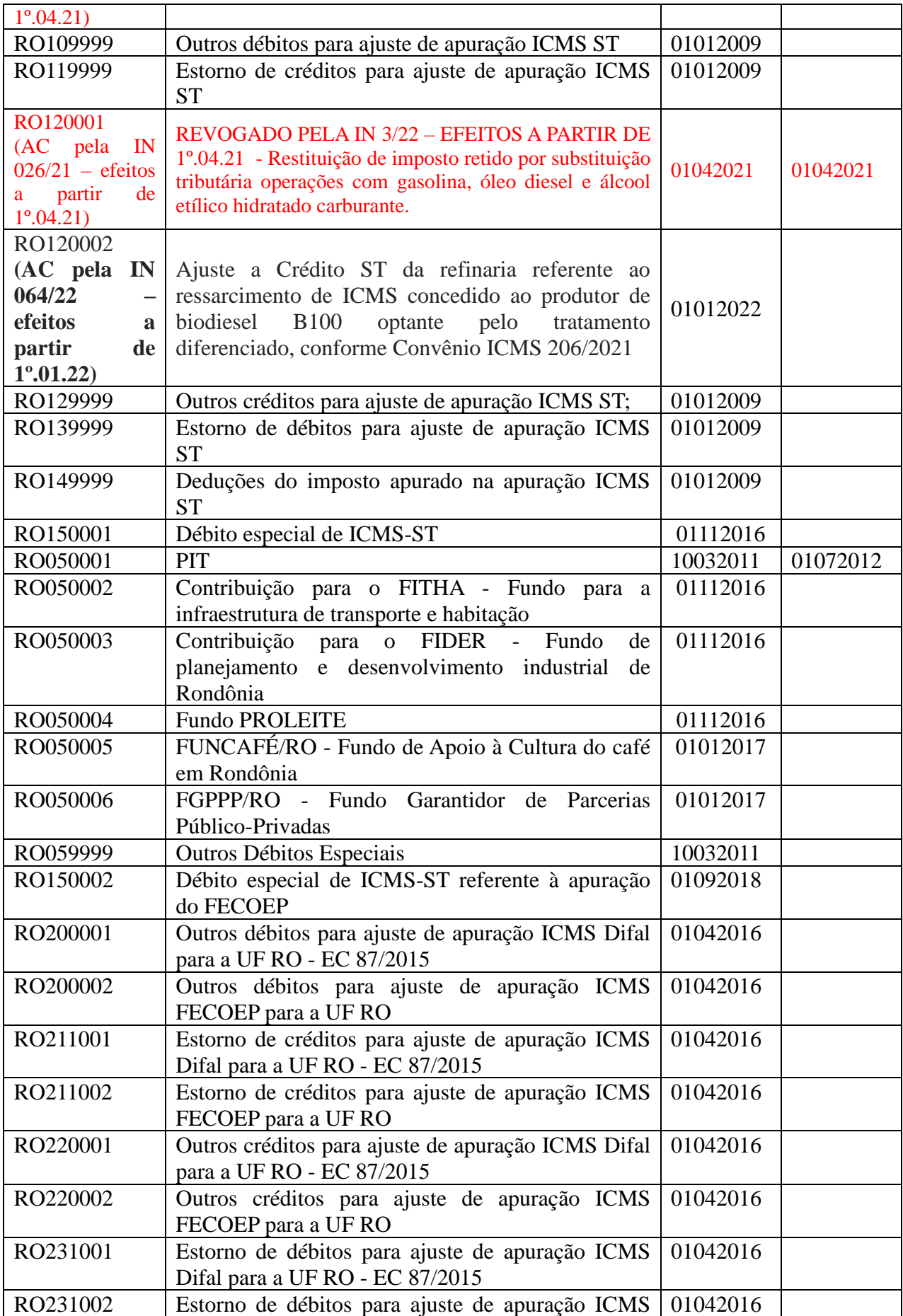

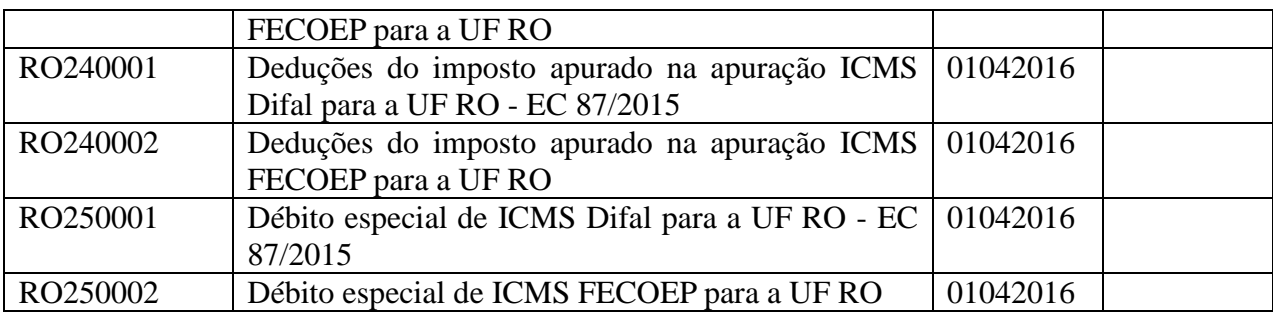

# **PARTE 3**

# **(Renomeado pela IN 9/20 – efeitos a partir de 1º.03.2020)**

Redação original: ANEXO II

# **Tabela 5.3 - Ajustes e informações de valores provenientes de documento fiscal.**

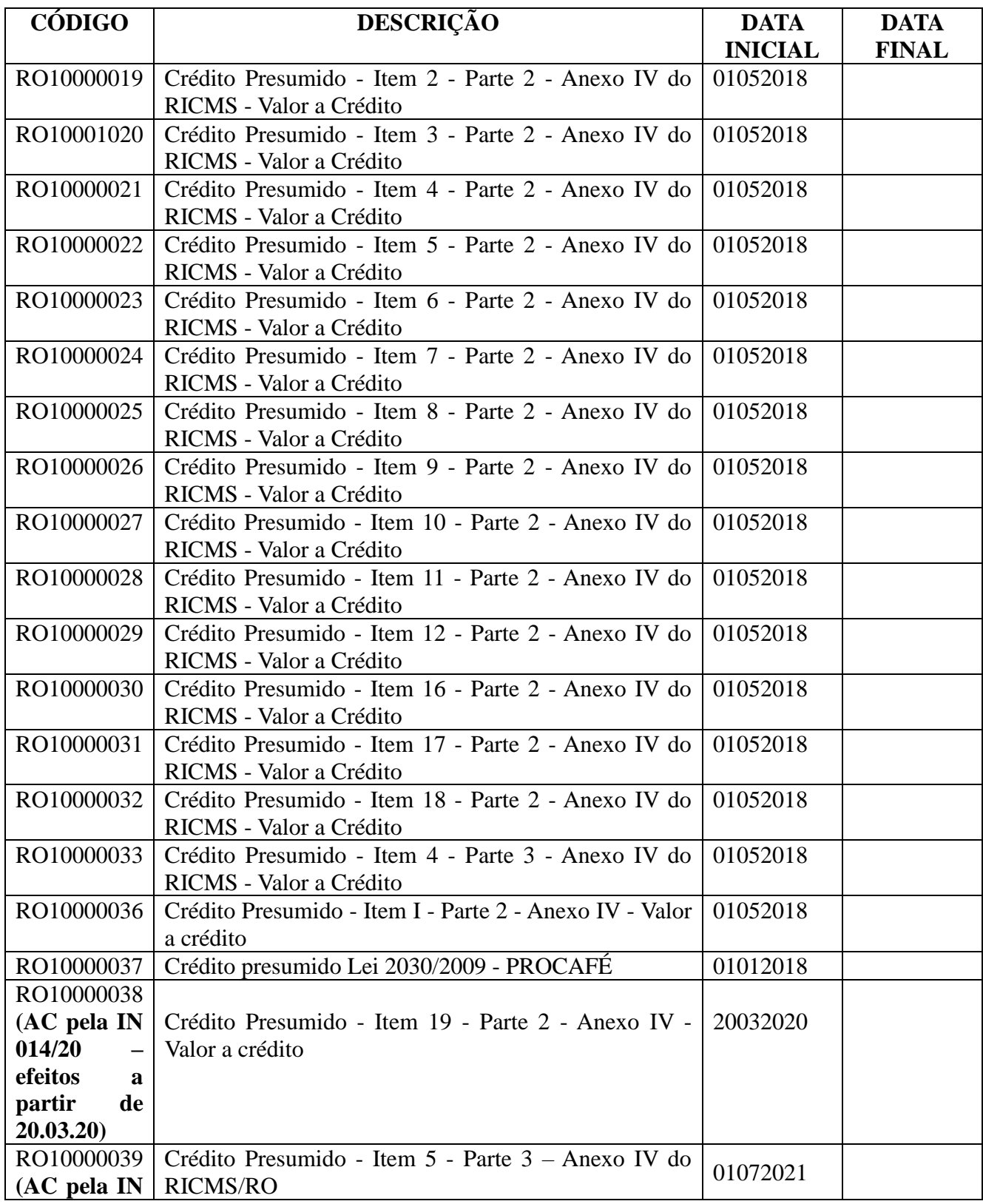

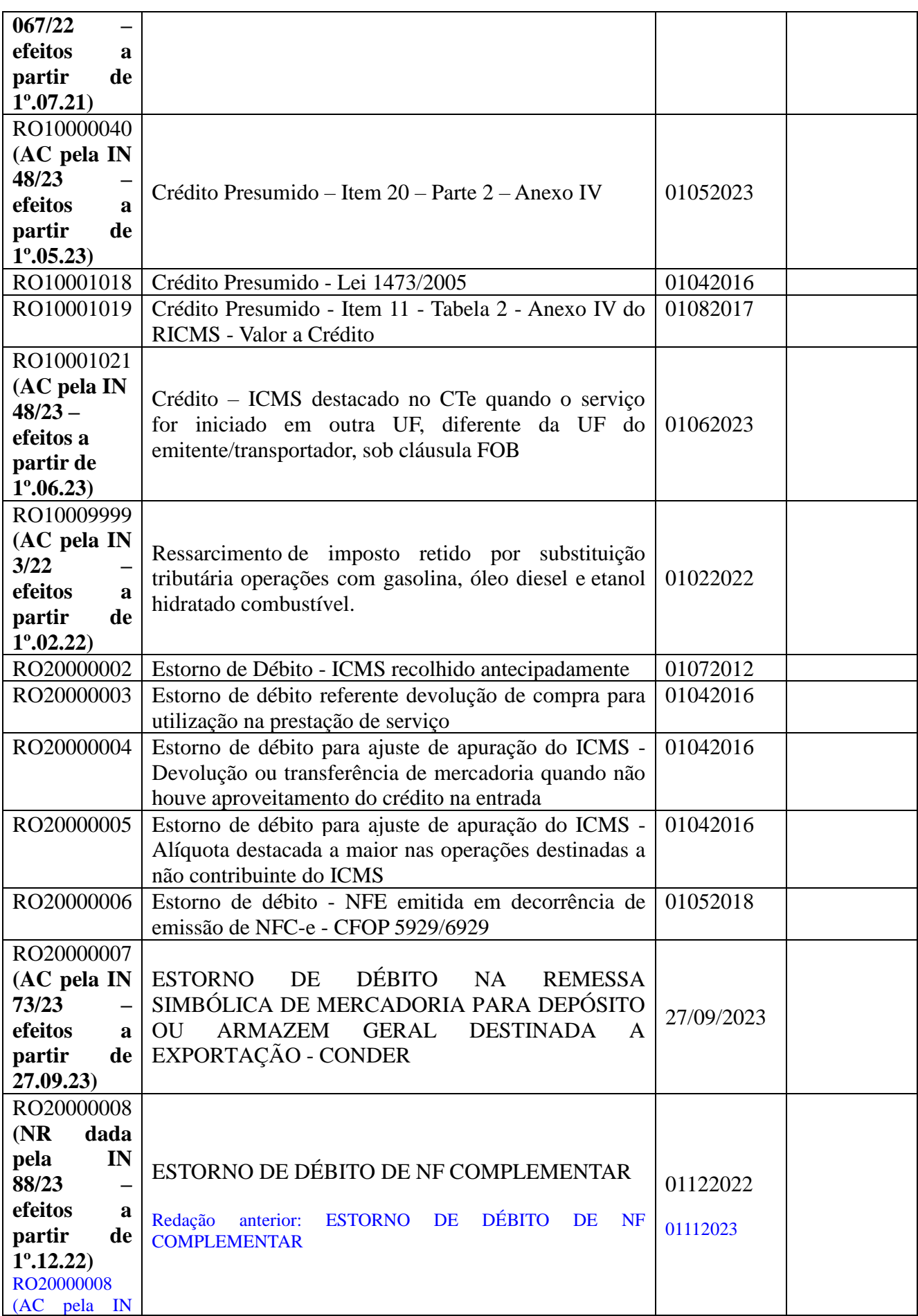

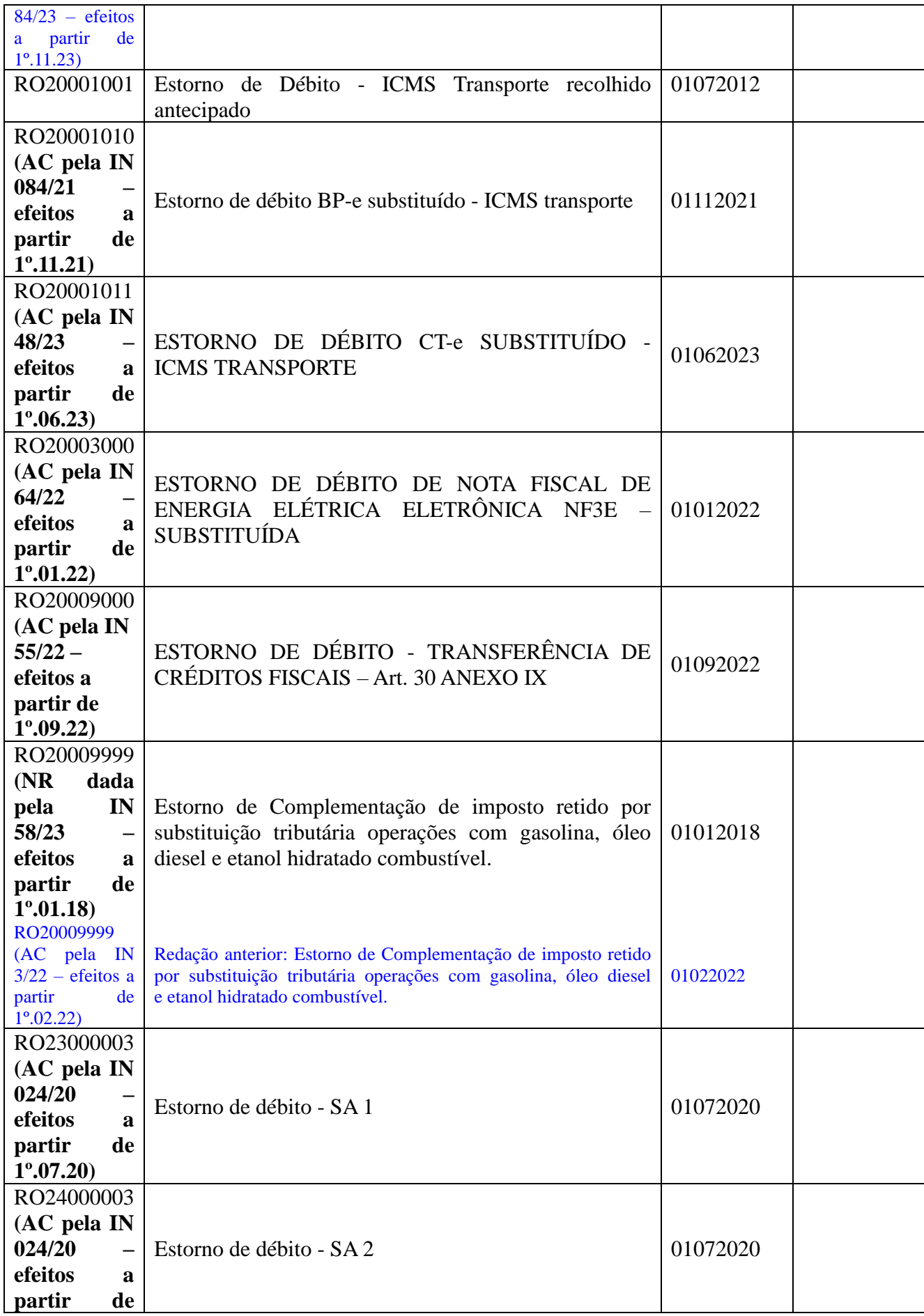

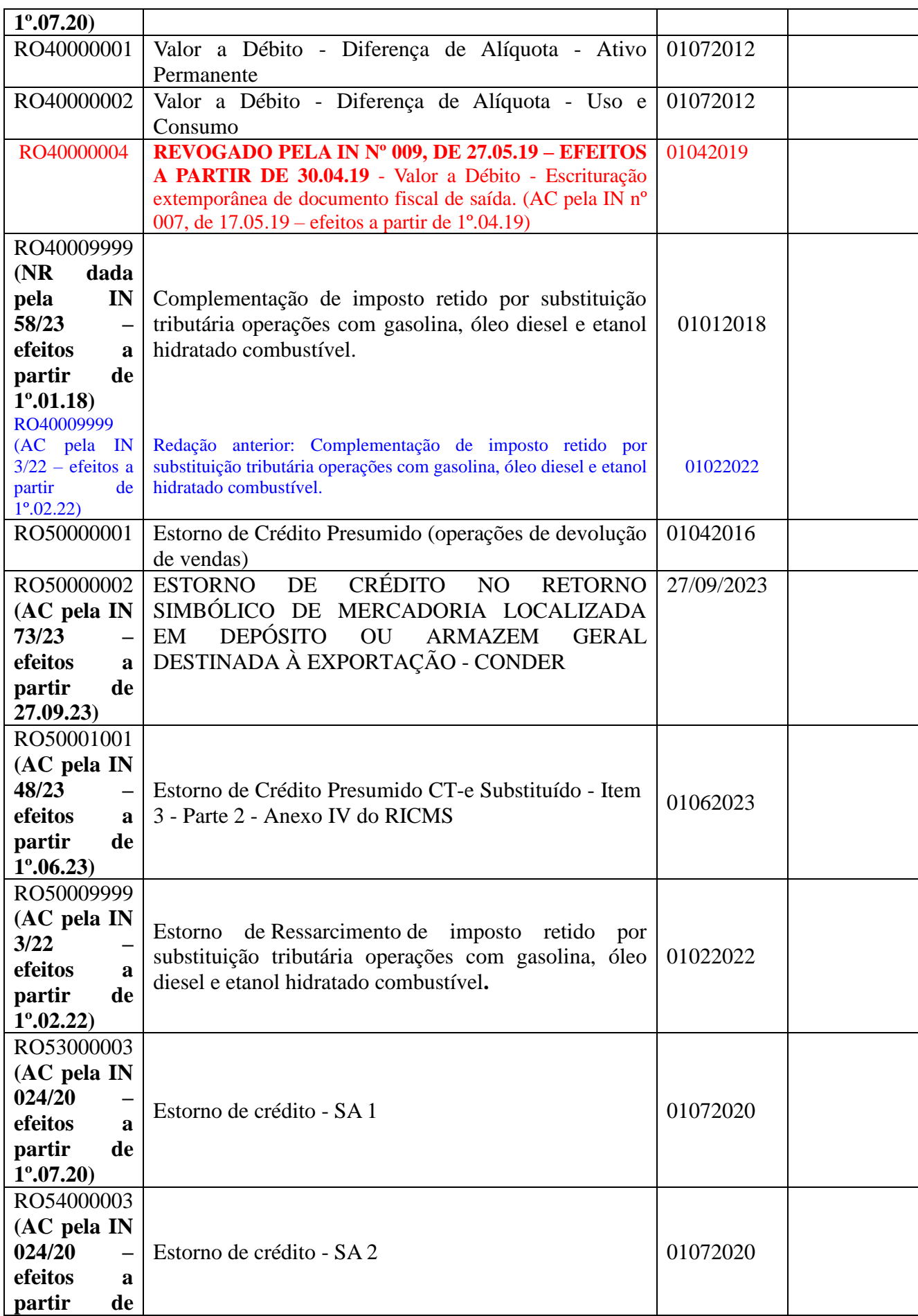
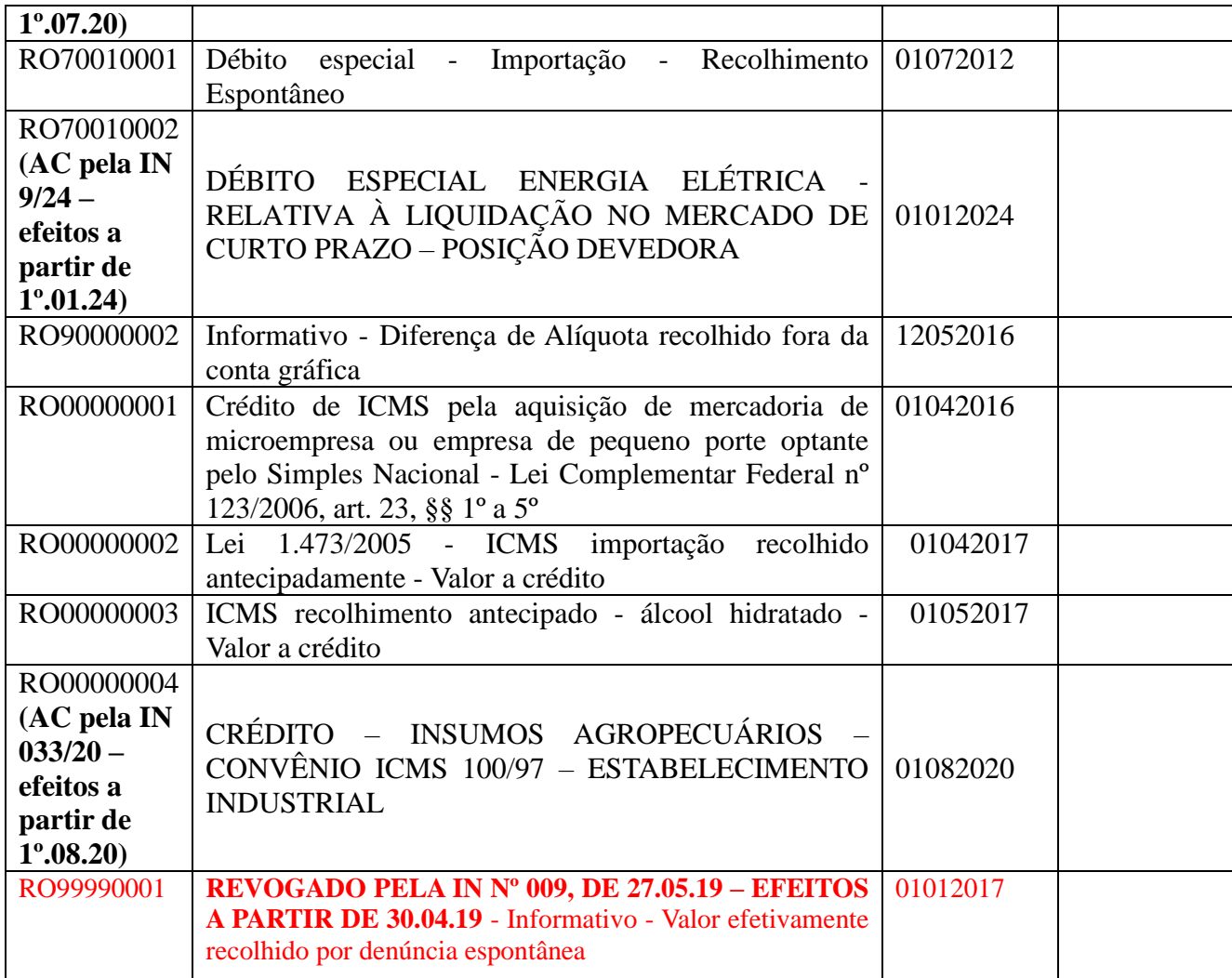

## **PARTE 4 (AC pela IN nº 026/21/GAB/CRE – efeitos a partir de 1º.04.21)**

# **Tabela 5.7 - Código de Motivos de Restituição e Complementação de ICMS (NR dada pela IN nº 3/2022/GAB/CRE – efeitos a partir de 1º.02.22)**

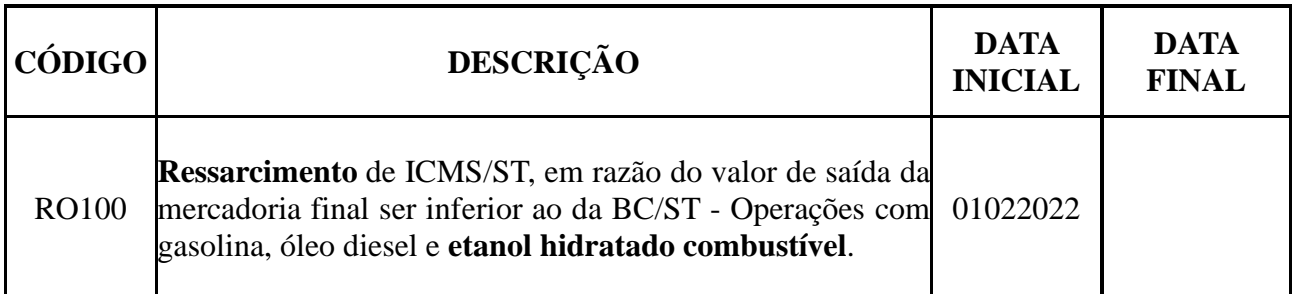

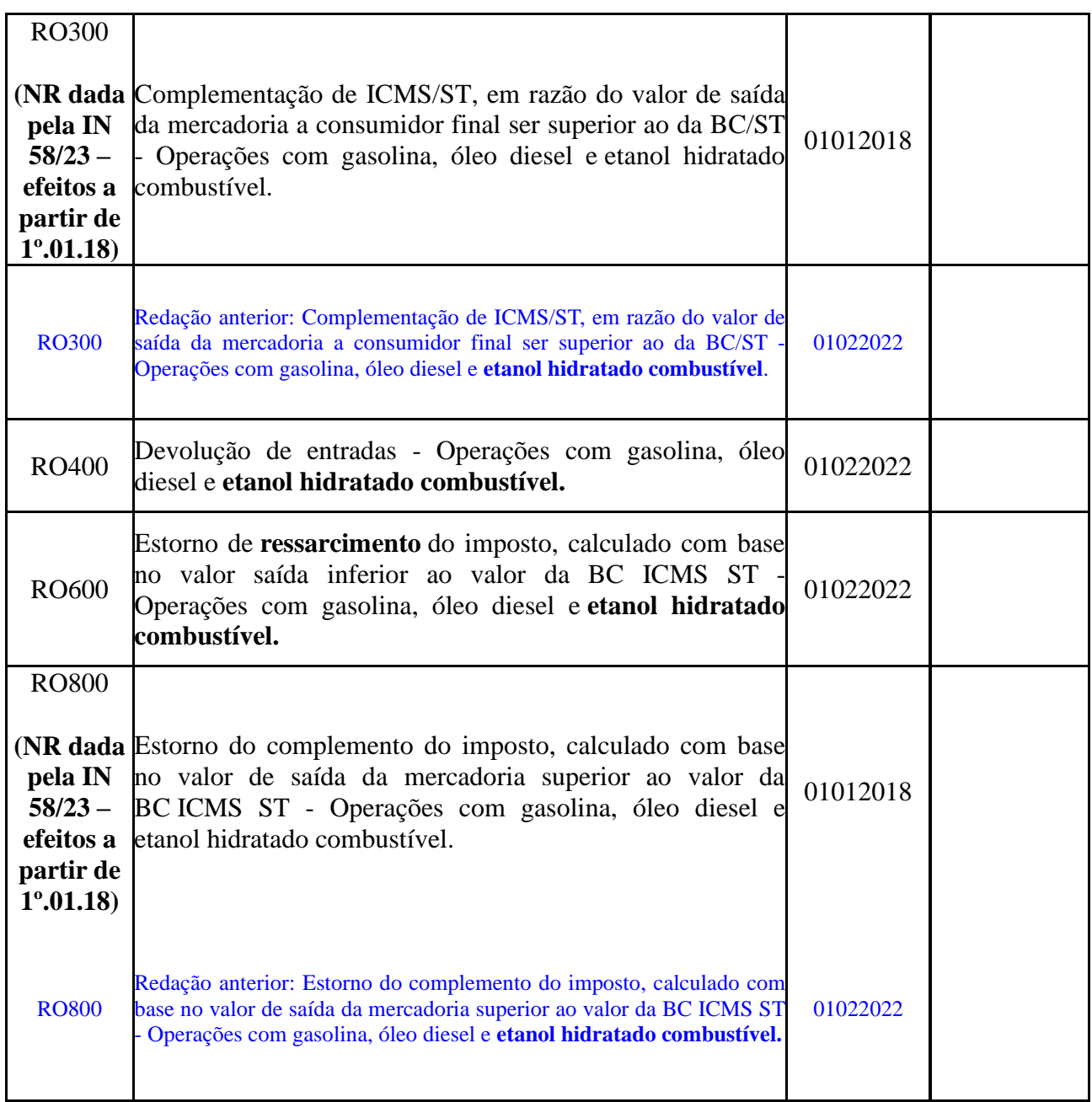

### **Redação original:**

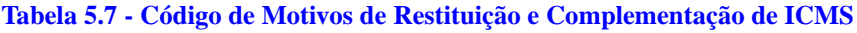

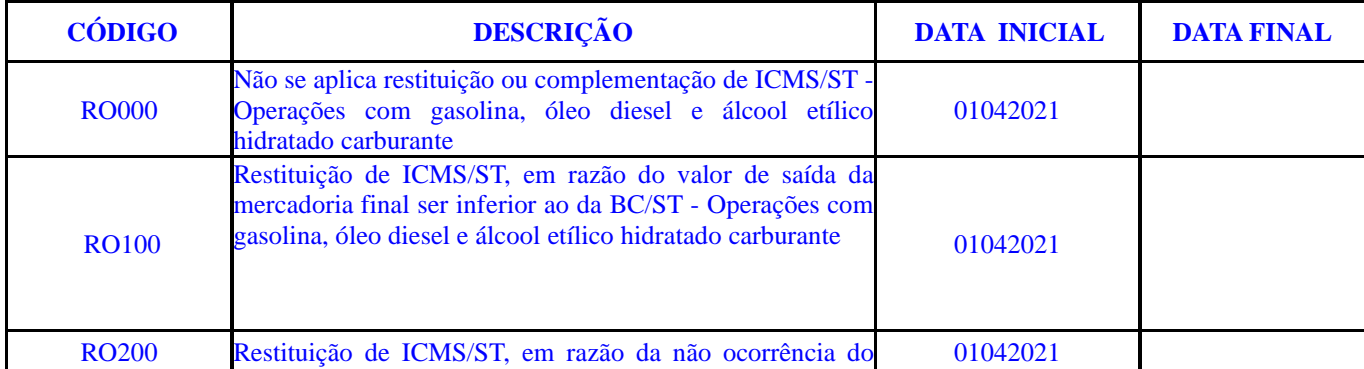

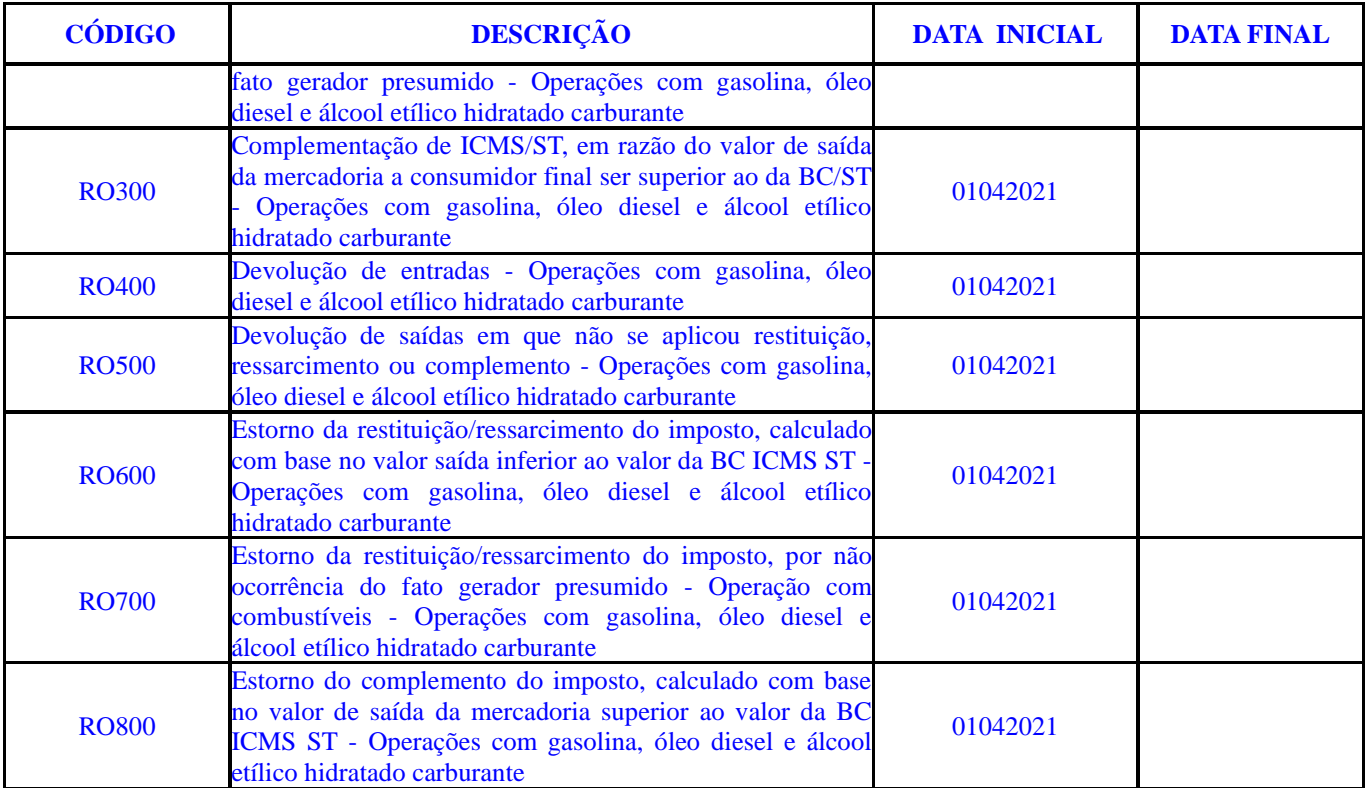

#### **PARTE 5**

## **(AC pela IN nº 064/22/GAB/CRE – efeitos a partir da data indicada no código de ajuste)**

## **Tabela 5.8 - Tipos de Utilização dos Créditos Fiscais de ICMS**

Nota: Código RO11 acrescentado para utilização por produtores de biodiesel que tenham firmado termo de acordo, conform[e Instrução Normativa nº 48/2022/GAB/CRE, art.10, §6º.](https://legislacao.sefin.ro.gov.br/textoLegislacao.jsp?texto=1807#IN_22_48_ART10_PAR6)

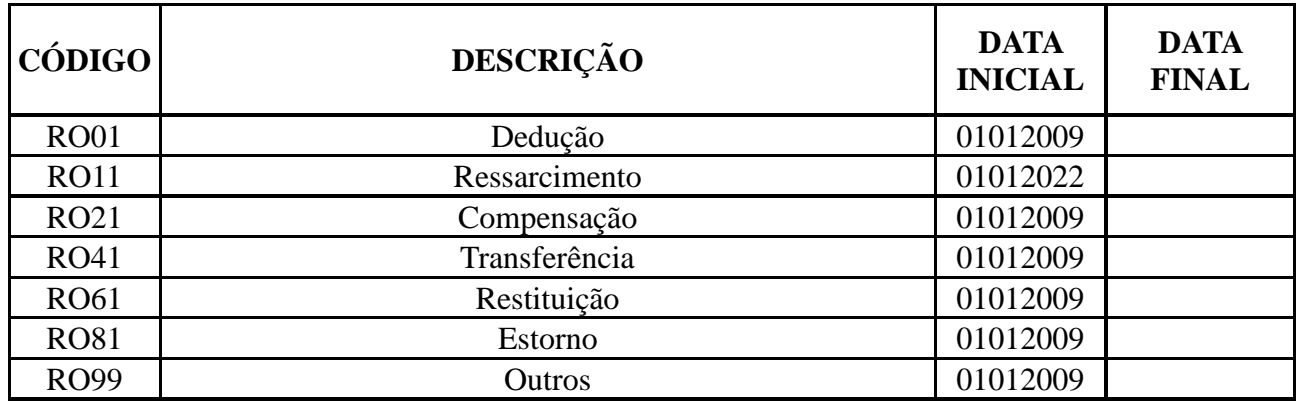